# **ESCUELA POLITÉCNICA NACIONAL**

**FACULTAD DE INGENIERÍA MECÁNICA**

## **APROXIMACIÓN NUMÉRICA DEL COEFICIENTE DE ARRASTRE EN UNA TUBERÍA ESCALONADA EN UN INTERCAMBIADOR DE CALOR DE CARCASA Y TUBOS**

**TRABAJO DE INTEGRACIÓN CURRICULAR PRESENTADO COMO REQUISITO PARA LA OBTENCIÓN DEL TÍTULO DE INGENIERO MECÁNICO**

**KEVIN EFRAIN SERRANO MORALES**

**kevin.serrano@epn.edu.ec**

**DIRECTOR: RICARDO PATRICIO ÁLVAREZ BRICEÑO**

**Ricardo.alvarez@epn.edu.ec**

**DMQ, febrero 2023**

#### **CERTIFICACIONES**

Yo, Kevin Efrain Serrano Morales declaro que el trabajo de integración curricular aquí descrito es de mi autoría; que no ha sido previamente presentado para ningún grado o calificación profesional; y, que he consultado las referencias bibliográficas que se incluyen en este documento.

 $\omega$ 

**KEVIN EFRAIN SERRANO MORALES** 

Certifico que el presente trabajo de integración curricular fue desarrollado por KEVIN EFRAIN SERRANO MORALES, bajo mi supervisión.

RICARDO PATRÍCIO ÁLVAREZ BRICEÑO

## **DECLARACIÓN DE AUTORÍA**

<span id="page-2-0"></span>A través de la presente declaración, afirmamos que el trabajo de integración curricular aquí descrito, así como el (los) producto(s) resultante(s) del mismo, son públicos y estarán a disposición de la comunidad a través del repositorio institucional de la Escuela Politécnica Nacional; sin embargo, la titularidad de los derechos patrimoniales nos corresponde a los autores que hemos contribuido en el desarrollo del presente trabajo; observando para el efecto las disposiciones establecidas por el órgano competente en propiedad intelectual, la normativa interna y demás normas.

KEVIN SERRANO RICARDO ÁLVAREZ BRICEÑO

#### **DEDICATORIA**

<span id="page-3-0"></span>Dedico este trabajo a cada una de las personas que han formado parte de este periodo de mi vida en la universidad, en especial a mis padres por haberme apoyado en la carrera universitaria que elegí, así como también en el desarrollo de esta, a mis hermanos que han permitido que esta carrera no se convierta en una época de sacrificio sino también de recompensas en el deporte que amamos y el crecimiento personal, a mis amigos y compañeros de clase que han pasado por las mismas situaciones que se viven al ser un estudiante de la Escuela Politécnica Nacional, así como también a cada persona que ha creído en mí, me ha apoyado, ha estado pendiente y me han permitido renovar mis fuerzas en cada etapa de dificultad que he tenido durante estos años .

## **AGRADECIMIENTO**

<span id="page-4-0"></span>Agradezco a Dios porque estoy completamente seguro de que sin su ayuda nada de lo que he logrado en mi vida sería posible, por haberme abierto las puertas a esta prestigiosa universidad y poner a las personas adecuadas en el camino para poder reencontrarme con El, por nunca soltarme y acompañarme en cada momento de dificultad.

Agradezco a mi familia por su apoyo y comprensión, por su esfuerzo y sacrificio para que nunca me falte nada durante este tiempo en la universidad.

Agradezco a mi tutor Ing. Ricardo Álvarez por su paciencia y apoyo en el desarrollo de este trabajo, así como también a los profesores que me han enseñado y guiado en las diferentes áreas de la carrera.

Agradezco a mis amigos por formar parte no solo de los momentos de sufrimiento, sino también de alegría y de juego durante estos años.

Finalmente agradezco a todas las personas que por cuestión de espacio no puedo nombrar y que saben que son y han sido parte de mi vida, que me han brindado su apoyo, su amor, su preocupación y sus oraciones para llegar a este punto juntos.

## ÍNDICE DE CONTENIDO

<span id="page-5-0"></span>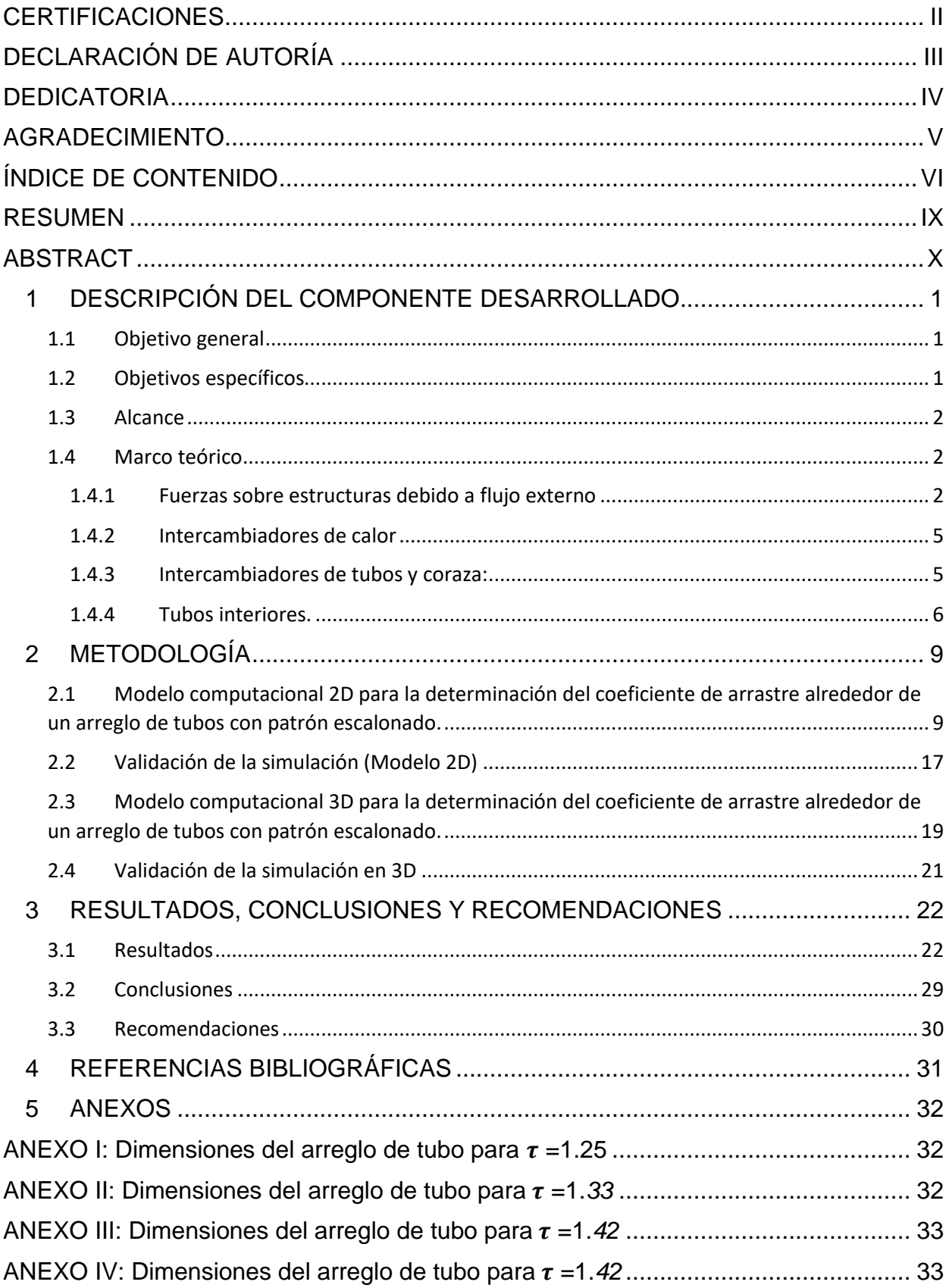

## **Índice de Figuras**

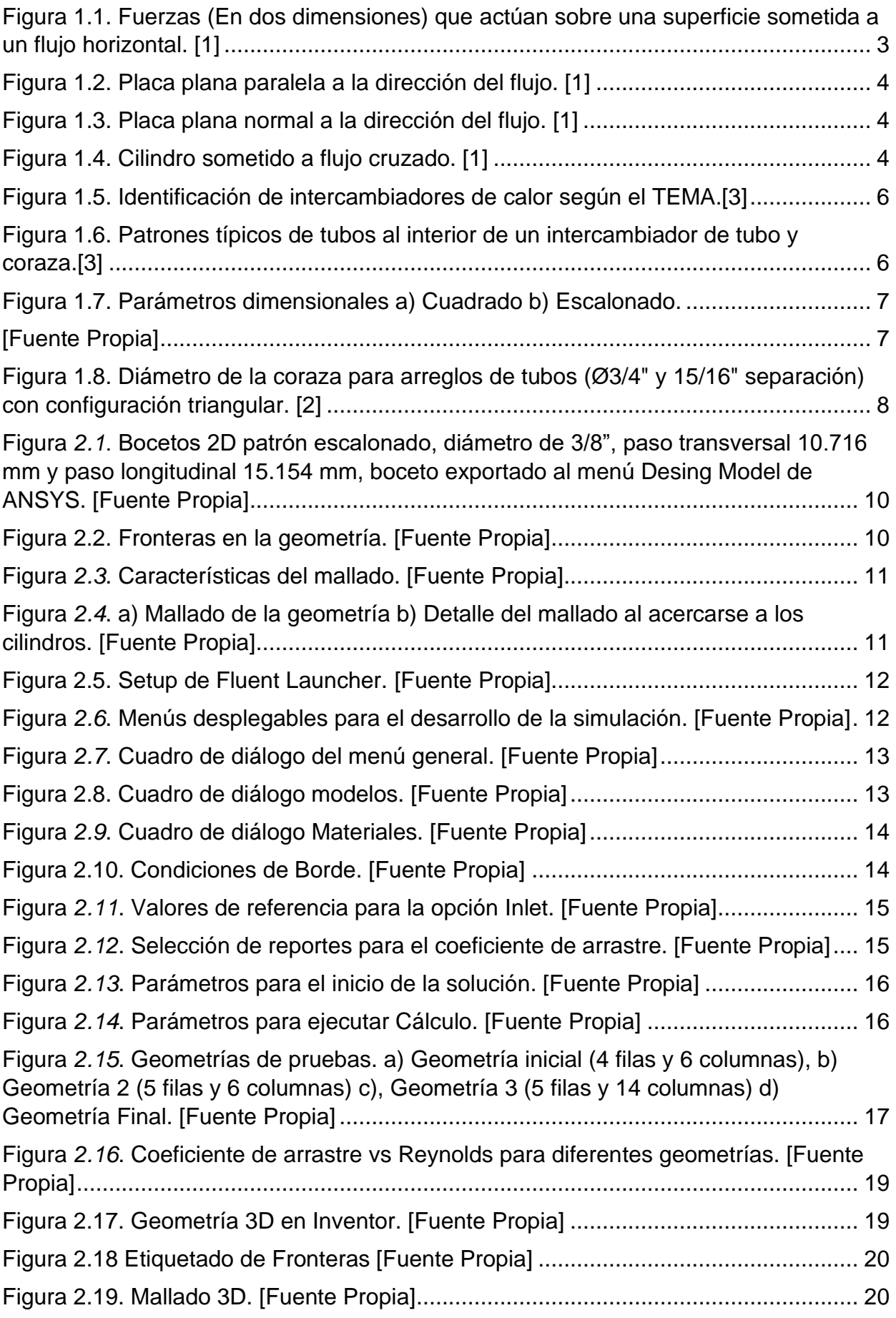

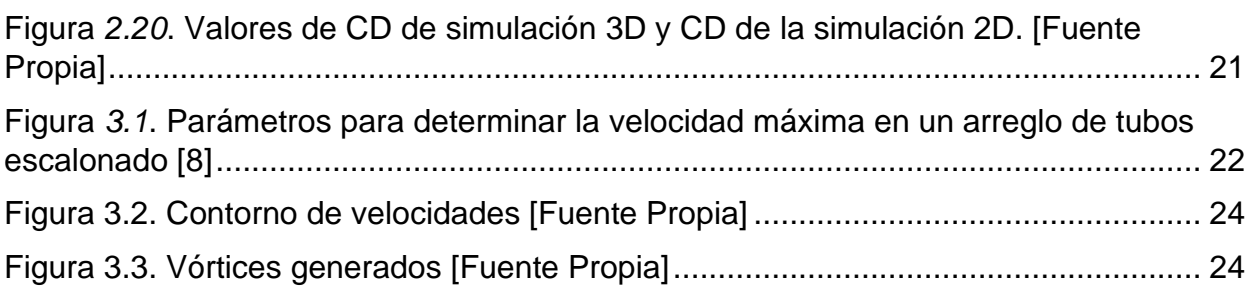

## **Índice de Tablas**

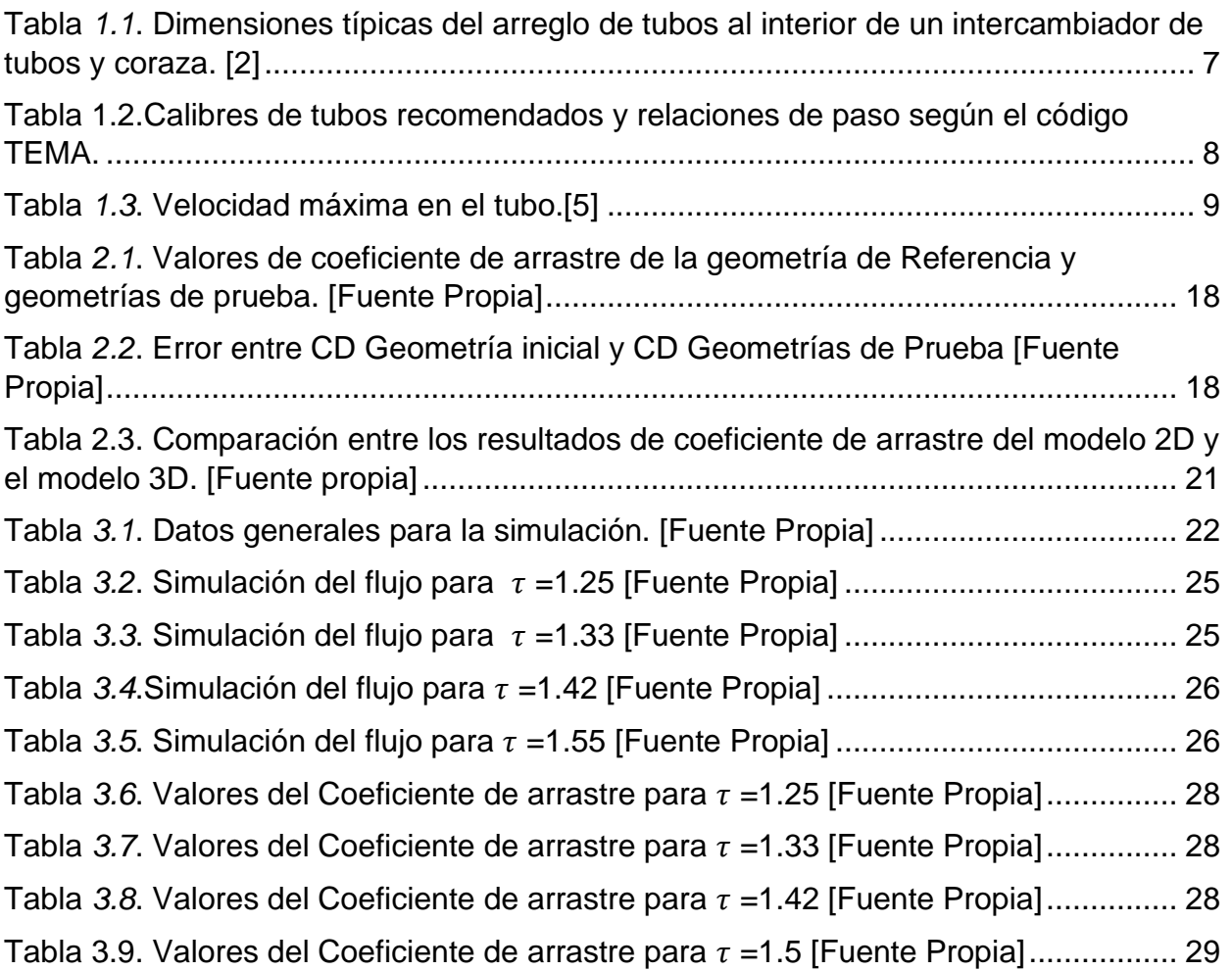

## **Glosario de Ecuaciones**

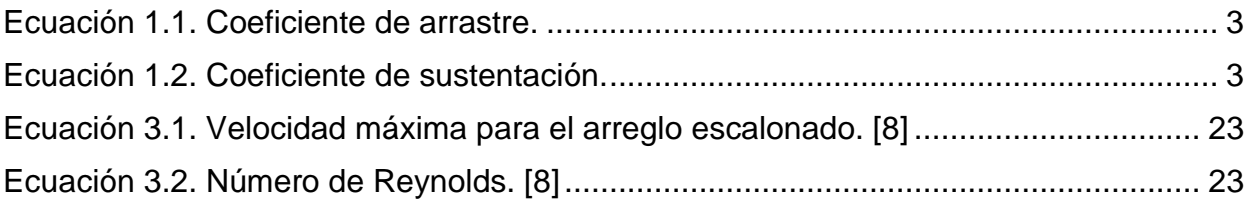

#### **RESUMEN**

<span id="page-8-0"></span>El siguiente trabajo evidencia la estimación del coeficiente de arrastre en un arreglo de tubos escalonado mediante un modelo computacional desarrollado en ANSYS Fluent, para así representar lo que sucede al interior de un intercambiador de tubos y coraza. En el capítulo 1 se desarrolla una revisión bibliográfica para la definición de las fuerzas de arrastre y el cálculo matemático del coeficiente de arrastre, al igual que la definición de un intercambiador de tubos y coraza con las dimensiones que debe tener el arreglo de tubos en su interior según le código TEMA.

En el Capítulo 2 se muestra el desarrollo de un modelo computacional para estimar el coeficiente de arrastre con el software ANSYS utilizando como referencia un estudio previo que ya ha sido validado, detallando los pasos a seguir partiendo de la configuración geométrica del arreglo de tubos, condiciones de borde, mallado, valores de referencia y la comprobación con el estudio previo.

En el último capítulo se indica mediante tablas los resultados obtenidos numéricamente del coeficiente de arrastre mediante la simulación validada y los resultados gráficos hallados mediante ANSYS Fluent, en dónde se varía el número de Reynolds y la razón paso/diámetro  $(\tau)$ con el objetivo de analizar la variación del coeficiente de arrastre.

**PALABRAS CLAVE: Modelo 2D, coeficiente de arrastre, intercambiador de calor, tubo y coraza, Reynolds, paso/diámetro.**

### **ABSTRACT**

<span id="page-9-0"></span>The following work shows the estimation of the drag coefficient in a staggered tube arrangement by means of a computational model developed in ANSYS Fluent, to represent what happens inside a shell and tube heat exchanger. In Chapter 1, a literature review is developed for the definition of the drag forces and the mathematical calculation of the drag coefficient, as well as the definition of a shell and tube heat exchanger with the dimensions that the tube arrangement must have in its interior according to the TEMA code.

Chapter 2 shows the development of a computational model to estimate the drag coefficient with ANSYS software using as reference a previous study that has already been validated, detailing the steps to follow starting from the geometrical configuration of the tube array, boundary conditions, meshing, reference values and the verification with the previous study.

In the last chapter the numerically obtained results of the drag coefficient by means of the validated simulation and the graphic results found by means of ANSYS Fluent, where the Reynolds number and the pitch/diameter ratio  $(\tau)$  are varied in order to analyze the variation of the drag coefficient, are shown by means of tables.

KEY WORDS: 2D model, drag coefficient, heat exchanger, shell and tube, Reynolds, .

## <span id="page-10-0"></span>**1 DESCRIPCIÓN DEL COMPONENTE DESARROLLADO**

Uno de los equipos más usados en la industria para elevar o disminuir la temperatura de un fluido son los intercambiadores de calor. Este componente se enfoca específicamente en el intercambiador de tubos y coraza, este tipo de intercambiador trabaja con dos fluidos, uno de los fluidos circula por la coraza atravesando un arreglo de tubos, mientras que el otro fluido va por los tubos, en calidad de flujo interno.

En la industria el diseño de un intercambiador de tubos y coraza se lo realiza mediante un análisis de transferencia de calor, intentando maximizar la transferencia de calor entre los diferentes fluidos, lo cual implica minimizar el espesor del tubo. Sin embargo, con este análisis no se puede analizar las fuerzas que se producen cuando el fluido de lado de la coraza entra en contacto con el arreglo de tubos al interior del intercambiador. Este tipo de análisis deja de lado los problemas estructurales que se pueden generar en el arreglo de tubos por dichas fuerzas. Sin embargo, la fuerza que más afecta al arreglo de tubos es la fuerza de arrastre la cual puede ser cuantificada mediante un coeficiente de arrastre  $(C<sub>n</sub>)$ , así como también de las propiedades termodinámicas del fluido y el régimen del flujo que se lo determina a través del Número de Reynolds.

Mediante ANSYS un software de simulación por elementos finitos se establece un modelo computacional que permita estudiar el comportamiento del coeficiente de arrastre entre un fluido y un arreglo de tubos escalonado, en el que se variara la velocidad del flujo y la relación paso-diámetro  $(\tau)$  entre los tubos. Antes de realizar las simulaciones correspondientes a este proyecto, el modelo computacional es evaluado mediante la reproducción y validación de los resultados obtenidos en la literatura para un problema similar.

## **1.1 Objetivo general**

<span id="page-10-1"></span>Simular por elementos finitos un arreglo de tubos escalonado de un intercambiador de calor sometido a un flujo externo cruzado que genera fuerzas de arrastre.

## **1.2 Objetivos específicos**

<span id="page-10-2"></span>Realizar una revisión bibliográfica sobre intercambiadores de calor utilizados en la industria, enfocándonos principalmente en los de tubos y coraza.

Estudiar la naturaleza de las fuerzas de arrastre ejercidas por un flujo cruzado sobre una estructura.

Hacer un modelo computacional para estimar el coeficiente de arrastre en arreglo de tubos mediante un software (ANSYS).

Validar los resultados obtenidos comparándolos con diferentes fuentes bibliográficas.

Analizar el efecto de relación paso-diámetro y velocidades de flujo externo sobre el coeficiente de arrastre en un banco de tubos escalonado.

### **1.3 Alcance**

<span id="page-11-0"></span>Estimar el coeficiente de arrastre de un arreglo tipo escalonado mediante un modelo computacional desarrollado en ANSYS y evaluar el efecto de la velocidad del flujo y la relación paso-diámetro en los resultados.

## **1.4 Marco teórico**

<span id="page-11-1"></span>Para el análisis del coeficiente de arrastre en un intercambiador de tubos y coraza es necesario definir las fuerzas que se producen el mismo, así como también las variables que afectan en el análisis del coeficiente de arrastre cómo la velocidad, régimen del fluido, configuración geométrica y relación paso-diámetro del arreglo de tubos.

#### <span id="page-11-2"></span>**1.4.1 Fuerzas sobre estructuras debido a flujo externo**

Flujo externo sobre una superficie:

Cuando un fluido se mueve sobre la superficie de un cuerpo existen dos fuerzas fundamentales que se consideran en el análisis de este fenómeno físico, son fuerzas de presión (normales a la superficie) y fuerzas de corte (paralelas a la superficie) la resultante de las fuerzas de corte se llama fuerza de arrastre y la resultante de las fuerzas normales se llama fuerza de sustentación. [1]

Las siguientes ecuaciones describen las fuerzas de sustentación y fuerzas de arrastre, las cuales dependen de la densidad del fluido, la velocidad con la que se mueve el fluido, el tamaño y forma del cuerpo sólido, así como también de la orientación de este con respecto al flujo. [1]

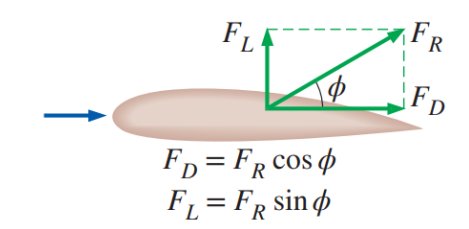

<span id="page-12-0"></span>Figura 1.1. Fuerzas (En dos dimensiones) que actúan sobre una superficie sometida a un flujo horizontal. [1]

Debido a la gran cantidad de casos en los cuales se pueden presentar las fuerzas de arrastre y sustentación resulta complejo definirlas para cada fenómeno. Por este motivo la literatura propone la definición de un número adimensional que permite describir las características de sustentación y arrastre de un cuerpo, estos números adimensionales se encuentran representados por las siguientes ecuaciones y son:

$$
C_D = \frac{F_D}{\frac{1}{2}\rho V^2 A}
$$

Ecuación 1.1. Coeficiente de arrastre.

$$
C_L = \frac{F_L}{\frac{1}{2}\rho V^2 A}
$$

Ecuación 1.2. Coeficiente de sustentación.

<span id="page-12-2"></span><span id="page-12-1"></span>Donde:

 $\rho$ : densidad del fluido.  $\left[\frac{Kg}{m^3}\right]$  $\frac{m g}{m^3}$ 

V: velocidad de flujo.  $\left[\frac{m}{a}\right]$  $\frac{n}{s}$ 

A: es el área frontal del cuerpo.  $[m^2]$ 

 $C_D$ : es el coeficiente de arrastre

 $C_L$ : es el coeficiente de sustentación

Se debe tener en cuenta que el área es la superficie normal a la dirección de la velocidad principal del fluido

En la fuerza de arrastre que se produce por un flujo cruzado sobre un cuerpo existen dos efectos que combinados nos permiten encontrar la fuerza de arrastre total, así como también el coeficiente de arrastre total. El arrastre por fricción que se produce debido a la fricción que ejerce el fluido sobre la superficie del cuerpo, depende de la rugosidad de la superficie del cuerpo y el arrastre por presión que se produce debido a la presión que ejerce el fluido sobre la superficie del cuerpo, depende de la forma que tiene el cuerpo. [1]

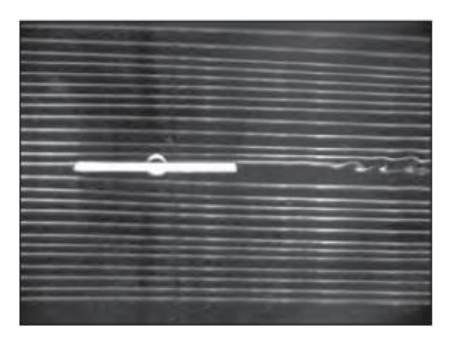

Figura 1.2. Placa plana paralela a la dirección del flujo. [1]

<span id="page-13-0"></span>En la Figura 1.2 la fuerza de arrastre se debe en su totalidad al arrastre por fricción que se producirá en la superficie de la placa.

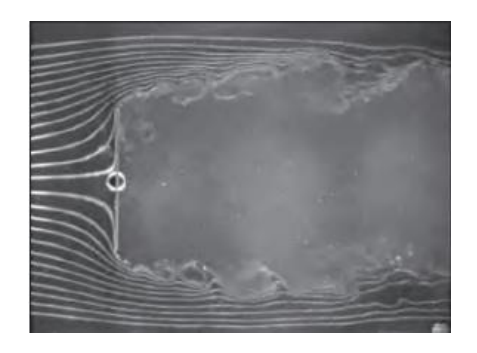

Figura 1.3. Placa plana normal a la dirección del flujo. [1]

<span id="page-13-1"></span>En la Figura 1.3 la fuerza de arrastre se debe únicamente al arrastre por presión que se producirá en la superficie de la placa que se opone al flujo.

<span id="page-13-2"></span>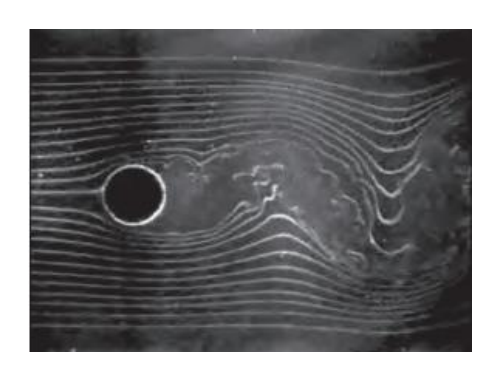

Figura 1.4. Cilindro sometido a flujo cruzado. [1]

Finalmente, en la Figura 1.4 el efecto predominante en el cilindro es el arrastre por presión, acercándose al comportamiento de una placa vertical más que a una placa horizontal.

Lo que sucede en la Figura 1.4 es una aproximación a lo que se analiza en este trabajo ya que este fenómeno físico es similar al que se encuentra al interior de un intercambiador de tubos y coraza.

#### <span id="page-14-0"></span>**1.4.2 Intercambiadores de calor**

Un intercambiador de calor se puede definir como un equipo que permite enfriar o calentar un fluido mediante otro fluido, debido a la transferencia de calor que se produce a través de tubos o paredes metálicas que evitan la mezcla de estos fluidos que se encuentran a diferente temperatura. Sus aplicaciones en la industria son extensa, como calentadores, enfriadores, condensadores, evaporadores, etc. [2]

Su clasificación es amplia pero los intercambiadores de calor que comúnmente se encuentran son:

- Intercambiadores de tubos y coraza.
- Intercambiadores de placa.
- Intercambiadores de aire.
- Intercambiadores de tubería doble.

El objetivo de este trabajo trata sobre la estimativa de coeficientes de arrastre en intercambiadores de calor de tubos y coraza. Por este motivo, serán los intercambiadores que se analizarán con mayor detalle.

#### <span id="page-14-1"></span>**1.4.3 Intercambiadores de tubos y coraza:**

Los intercambiadores de tubo y coraza son los intercambiadoras más importantes a nivel industrial, principalmente en la industria química. Estos aparatos están conformados por tubos de relativo bajo espesor instalados en el interior de un coraza de un diámetro mayor, el cual permite contener un arreglo de tubos pequeños. El diseño y construcción de estos aparatos se describe en códigos redactados por, The Tubular Exchanger Manufacterers Association (TEMA). [2]

Por ejemplo, en la Figura 1.5 se puede observar la forma como los intercambiadores son identificados en el código propuesto por TEMA.

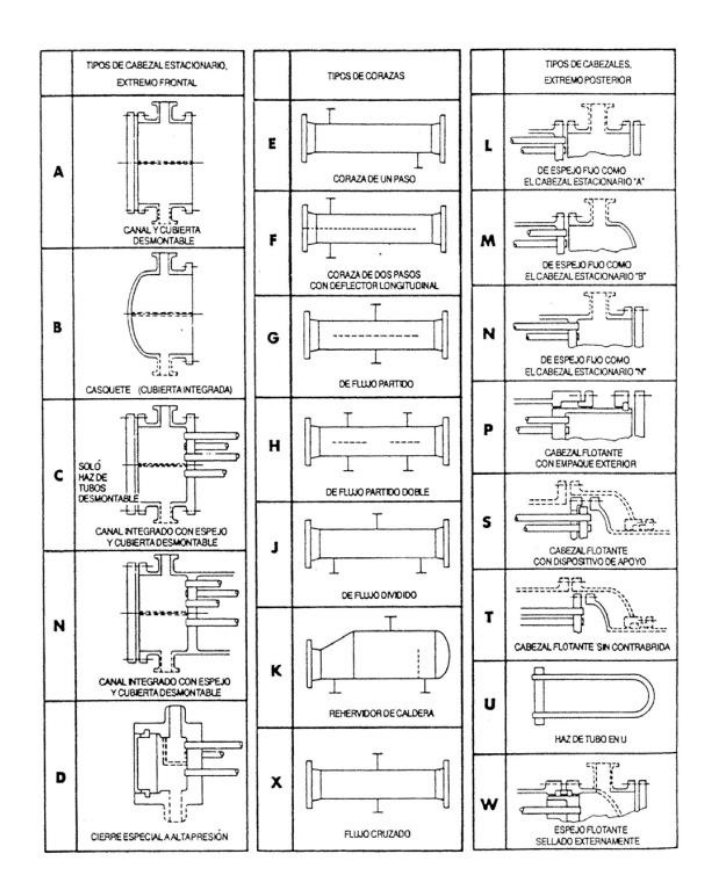

Figura 1.5. Identificación de intercambiadores de calor según el TEMA.[3]

<span id="page-15-1"></span>Para el diseño mecánico de un intercambiador de calor de coraza y tubo es necesario conocer diferentes parámetros que el TEMA establece. [2]

#### <span id="page-15-0"></span>**1.4.4 Tubos interiores.**

El diseño mecánico de un intercambiador de calor de carcasa y tubo requiere la definición de algunos parámetros geométricos de la organización del arreglo de tubos dentro de la carcasa. El primero es el patrón geométrico dentro del intercambiador indicados en la Figura 1.6.

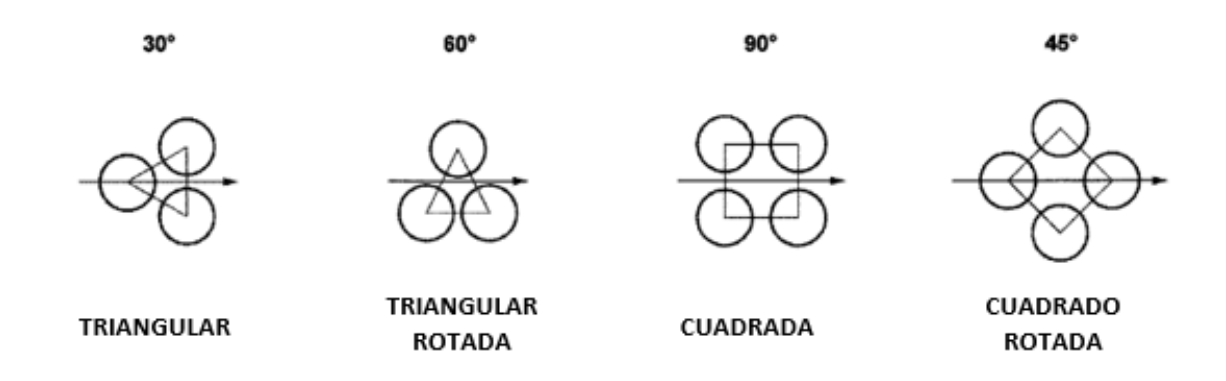

<span id="page-15-2"></span>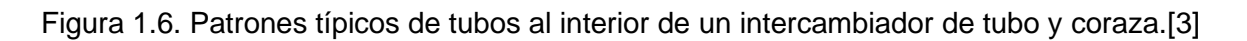

Cada uno de los patrones que se puede encontrar en los tubos al interior de un intercambiador presenta un paso del tubo, el cual es la distancia que debe existir entre el centro geométrico de los tubos. Como recomendación el código TEMA nos dice que debe ser 1.25 veces el diámetro exterior del tubo.

En la Tabla 1.1 se muestra el diámetro del tubo y la separación entre tubos que normalmente son usados. [2]

<span id="page-16-2"></span>Tabla *1.1*. Dimensiones típicas del arreglo de tubos al interior de un intercambiador de tubos y coraza. [2]

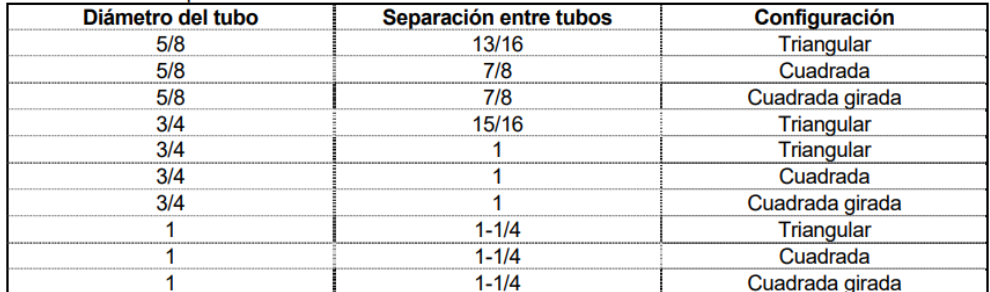

Relación paso-diámetro  $(τ)$ :

En un arreglo de tubos de un intercambiador se puede definir el espaciamiento de los tubos como la relación entre el paso (pitch) y el diámetro exterior del tubo (Do). [4]

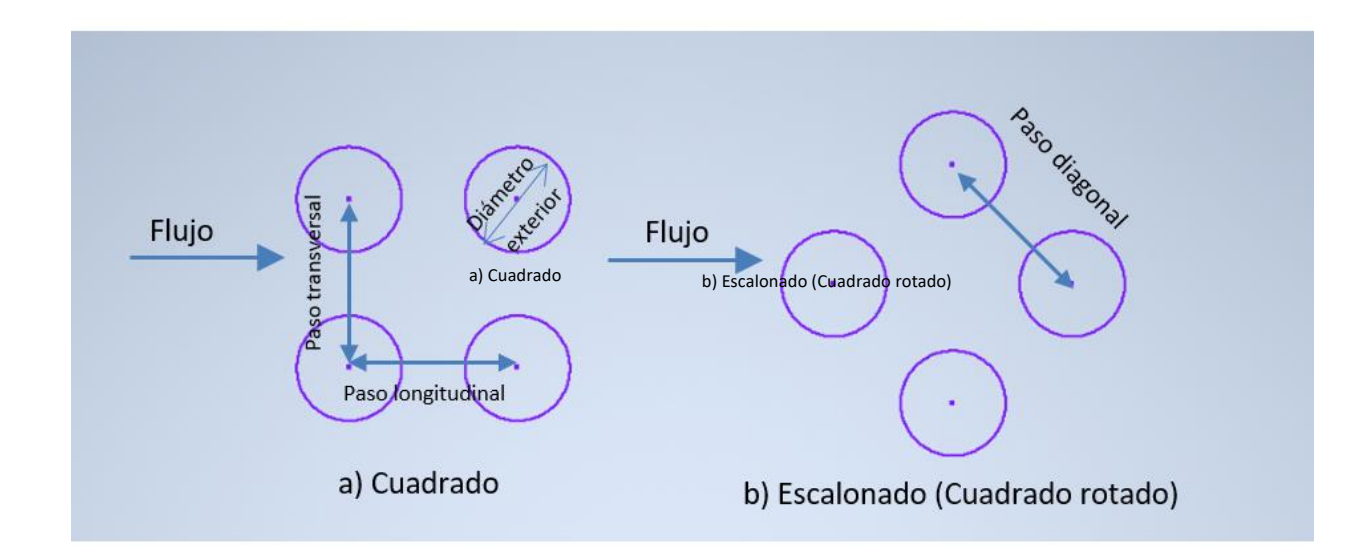

Figura 1.7. Parámetros dimensionales a) Cuadrado b) Escalonado.

#### <span id="page-16-1"></span>[Fuente Propia]

<span id="page-16-0"></span>El código TEMA también recomienda diferentes relaciones de paso que varían desde 1.25 a 1.5 dependiendo del diámetro del tubo como se observa en la Tabla 1.2.

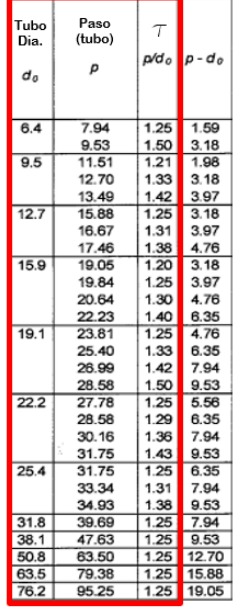

<span id="page-17-1"></span>Tabla 1.2.Calibres de tubos recomendados y relaciones de paso según el código TEMA. [2]

Diámetro de la coraza y número de tubos en su interior:

Un parámetro importante en el diseño de un intercambiador de tubos y coraza es definir la configuración al interior de la coraza, por lo que se define la siguiente tabla donde indica el tamaño que puede tener la coraza, así como también el número de tubos al interior de la coraza dependiendo del número de pases. [2]

| Coraza<br>ID | Di á metro<br>exterior del tubo | Número de pasos del tubo |                         |      |      |      |  |
|--------------|---------------------------------|--------------------------|-------------------------|------|------|------|--|
| In.          |                                 | $\mathbf{1}$             | $\overline{\mathbf{c}}$ | 4    | 6    | 8    |  |
| 8.07         | 6.821                           | 38                       | 32                      | 26   | 24   | 18   |  |
| 10.02        | 8.770                           | 62                       | 56                      | 47   | 42   | 36   |  |
| 12.00        | 10.750                          | 109                      | 98                      | 36   | 82   | 80   |  |
| 13.25        | 12.000                          | 127                      | 114                     | 96   | 90   | 86   |  |
| 15.25        | 14.000                          | 170                      | 160                     | 140  | 136  | 128  |  |
| 17.25        | 16.000                          | 239                      | 224                     | 194  | 188  | 178  |  |
| 19.25        | 18.000                          | 301                      | 282                     | 252  | 244  | 234  |  |
| 21.00        | 19.250                          | 361                      | 342                     | 314  | 306  | 290  |  |
| 23.25        | 21.500                          | 442                      | 420                     | 386  | 378  | 364  |  |
| 25.00        | 23.375                          | 531                      | 506                     | 458  | 446  | 434  |  |
| 27.00        | 25.375                          | 637                      | 602                     | 550  | 536  | 524  |  |
| 29.00        | 27.375                          | 721                      | 692                     | 640  | 629  | 594  |  |
| 31.00        | 29.375                          | 847                      | 822                     | 766  | 722  | 720  |  |
| 33.00        | 31.375                          | 974                      | 938                     | 872  | 852  | 826  |  |
| 35.00        | 33.375                          | 1102                     | 1068                    | 1004 | 988  | 958  |  |
| 37.00        | 35.250                          | 1220                     | 1200                    | 1144 | 1104 | 1078 |  |
| 39.00        | 37.250                          | 1377                     | 1330                    | 1258 | 1248 | 1212 |  |
| 42.00        | 40.250                          | 1611                     | 1580                    | 1498 | 1464 | 1456 |  |
| 44.00        | 42.250                          | 1782                     | 1738                    | 1650 | 1624 | 1592 |  |
| 48.00        | 46.000                          | 1965                     | 1908                    | 1834 | 1801 | 1766 |  |
| 52.00        | 50.000                          | 2347                     | 2273                    | 2178 | 2152 | 2110 |  |
| 56.00        | 54,000                          | 2704                     | 2660                    | 2556 | 2526 | 2489 |  |
| 60.00        | 58.000                          | 3399                     | 3343                    | 3232 | 3195 | 3162 |  |

<span id="page-17-0"></span>Figura 1.8. Diámetro de la coraza para arreglos de tubos (Ø3/4" y 15/16" separación) con configuración triangular. [2]

Velocidades recomendadas para el fluido que circula por la carcasa:

El conocimiento de las velocidades típicas que se utilizan para el flujo de la carcasa no solo es de importancia en la eficiencia térmica del intercambiador de calor, sino también se encuentra relacionado directamente a las fuerzas de arrastre que sufren los tubos al interior de la carcasa. El Heat Exchanger Institute (HEI) en su estándar para el diseño de intercambiadores de calor de tubo y coraza define la siguiente tabla:

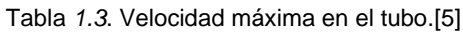

<span id="page-18-2"></span>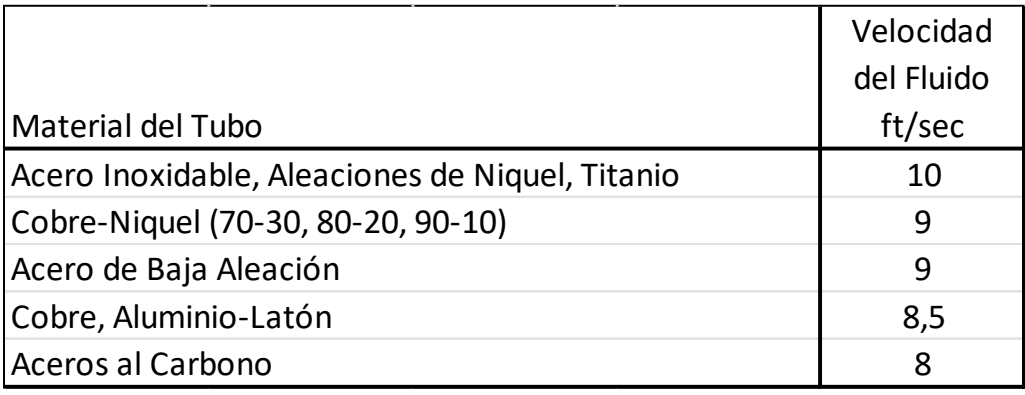

## <span id="page-18-0"></span>**2 METODOLOGÍA**

El presente trabajo busca desarrollar un modelo computacional en 2D y en 3D (en caso de ser necesario) para el cálculo del coeficiente de arrastre de un flujo externo cruzado sobre los tubos de un intercambiador de calor de tubos y coraza. El modelo computacional será desarrollado en el software ANSYS y será resuelto por medio del método de elementos finitos. Antes de realizar las simulaciones correspondientes a este trabajo, el modelo computacional será validado con resultados reportados en la literatura. Para tanto, la presente sección busca describir el desarrollo del modelo 2D y su validación, el desarrollo del modelo 3D y los resultados obtenidos mediante el mismo en comparación a los resultados obtenidos por medio del modelo 2D. Esta última comparación permitirá conocer si un modelo 2D es suficiente para representar el fenómeno de fuerza de arrastre, lo cual permitiría el ahorro de recursos computacionales.

## <span id="page-18-1"></span>**2.1 Modelo computacional 2D para la determinación del coeficiente de arrastre alrededor de un arreglo de tubos con patrón escalonado.**

El programa computacional que será usado es ANSYS Workbench, particularmente el módulo Fluent el cual permite analizar fenómenos físicos que involucran fluidos.

Para el proceso de validación del modelo computacional se utilizará la geometría descrita en [6], la cual presenta un patrón escalonado al igual que la geometría usada en este estudio, como se puede ver en la Figura 2.1.

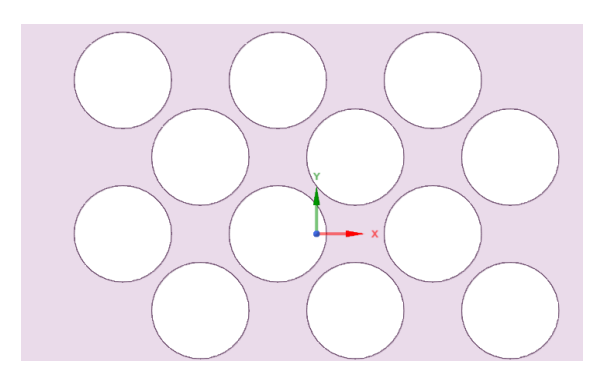

<span id="page-19-0"></span>Figura *2.1*. Bocetos 2D patrón escalonado, diámetro de 3/8", paso transversal 10.716 mm y paso longitudinal 15.154 mm, boceto exportado al menú Desing Model de ANSYS. [Fuente Propia]

Fronteras del modelo:

Es necesario definir las condiciones de frontera que tendrá el modelo, pues con ello se podrá establecer la entrada y salida del flujo, así como también los límites del volumen analizado por donde entra o sale el flujo y las paredes de los cilindros, tal como se muestra en la Figura 2.2.

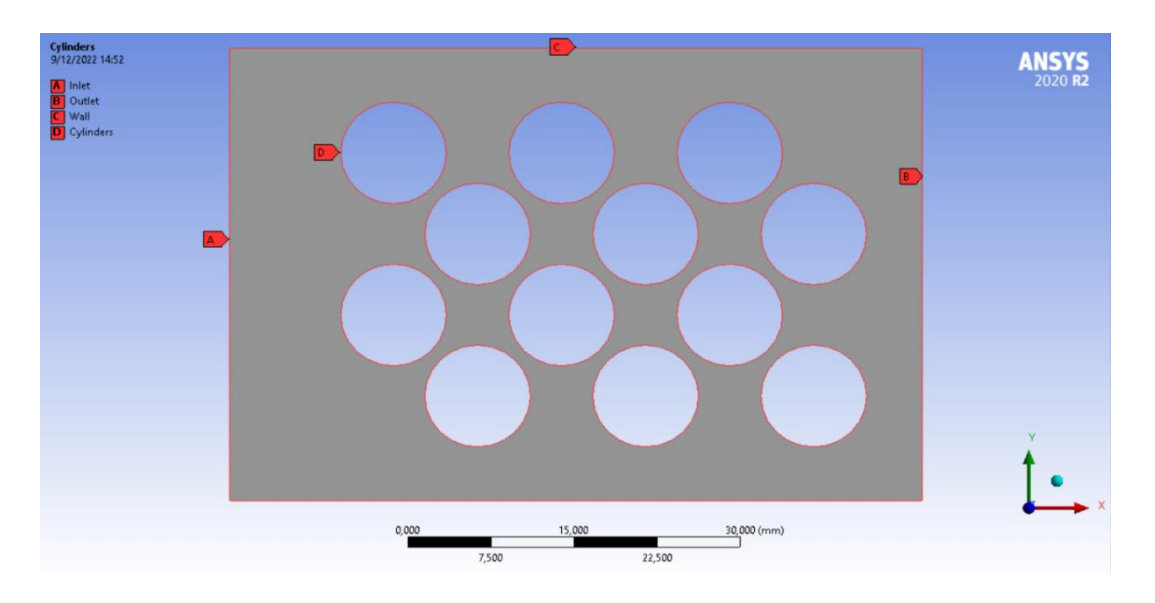

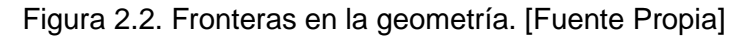

<span id="page-19-1"></span>Dónde:

A: Entrada (Inlet)

B: Salida (Outlet)

C: Pared (Wall)

D: Cilindros (Cylinders).

Proceso de Mallado:

Para el proceso de mallado se debe considerar la zona donde se van a tomar la mayor cantidad de mediciones, lo cual define la zona en la que la malla debe ser más refinada. Para la configuración de la malla se debe tener en cuenta los parámetros que se muestran en el menú que se muestra en la Figura 2.3.

|                        |                                     | Details of "Face Sizing" - Sizing 2000000000000000000 $\blacktriangledown \mathbf{\mathbf{4}} \square \mathbf{X}$ |                        |                            | Details of "Inflation" - Inflation $\cdots$ $\cdots$ $\cdots$ $\cdots$ $\cdots$ $\cdots$ $\cdots$ $\cdots$ |  |
|------------------------|-------------------------------------|----------------------------------------------------------------------------------------------------|------------------------|----------------------------|----------------------------------------------------------------------------------------------------|--|
| <b>Scope</b><br>$\Box$ |                                     | $\equiv$ Scope                                                                                                    |                        |                            |                                                                                                    |  |
|                        | <b>Scoping Method</b>               | <b>Geometry Selection</b>                                                                                         |                        | <b>Scoping Method</b>      | <b>Geometry Selection</b>                                                                                  |  |
|                        | Geometry                            | 1 Face                                                                                                    |                        | Geometry                   | 2 Faces                                                                                                    |  |
| FU.                    | <b>Definition</b>                   |                                                                                                    | <b>Definition</b><br>- |                            |                                                                                                    |  |
|                        | <b>Suppressed</b>                   | No                                                                                                    |                        | <b>Suppressed</b>          | No                                                                                                    |  |
|                        | Type                                | <b>Element Size</b>                                                                                               |                        |                            |                                                                                                    |  |
|                        | <b>Element Size</b>                 | 15, mm                                                                                                    |                        | Boundary Scoping Method    | <b>Geometry Selection</b>                                                                                  |  |
|                        | Advanced<br>E.                      |                                                                                                    |                        | Boundary                   | 1 Edge<br><b>First Laver Thickness</b>                                                                     |  |
|                        | Defeature Size                      | Default (1, mm)                                                                                                   |                        | <b>Inflation Option</b>    |                                                                                                    |  |
|                        | <b>Behavior</b>                     | Soft                                                                                                    |                        | <b>First Layer Height</b>  | $10.$ mm                                                                                                   |  |
|                        | <b>Growth Rate</b><br>Default (1,2) |                                                                                                    |                        | <b>Maximum Layers</b>      | 20                                                                                                    |  |
|                        | Capture Curvature   No              |                                                                                                    |                        | <b>Growth Rate</b>         | 1.1                                                                                                    |  |
|                        | <b>Capture Proximity</b>            | No                                                                                                    |                        | <b>Inflation Algorithm</b> | Pre                                                                                                    |  |

Figura *2.3*. Características del mallado. [Fuente Propia]

<span id="page-20-0"></span>En la Figura 2.3 se encuentran los valores de parámetros usados en la malla, el detalle del tamaño de cara (Fase Sizing) en el que se define el tamaño de cada elemento en la malla, así como también el comportamiento que tendrá al acercarse a las curvaturas en la geometría tal como se indica en la Figura 12a y el detalle de inflación (Inflation) en el que se define cómo será la transición entre el mallado en las zonas curvas y el resto de la malla cómo se indica en la Figura 2.4b.

<span id="page-20-1"></span>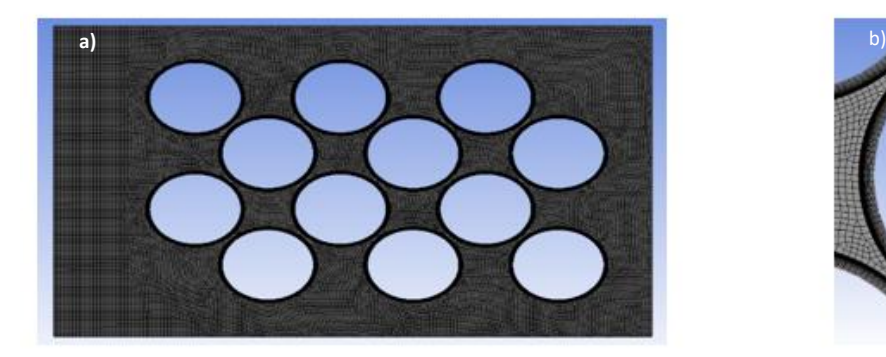

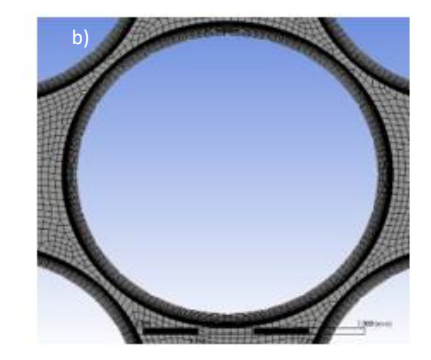

Figura *2.4*. a) Mallado de la geometría b) Detalle del mallado al acercarse a los cilindros. [Fuente Propia]

Simulación:

Como primer paso dentro de la simulación aparecerá el menú de la Figura 2.5. En este menú se muestra la configuración de recursos computacionales que van a ser usados en la simulación.

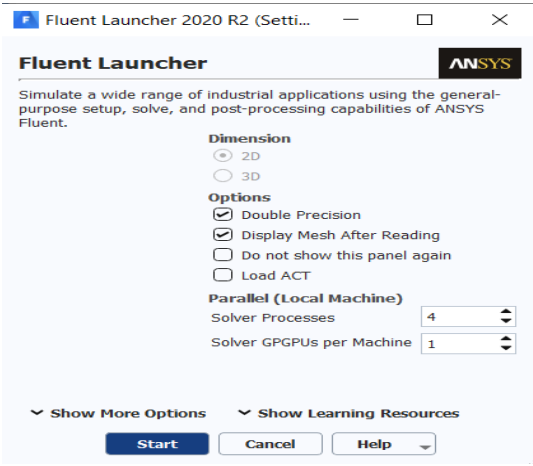

Figura 2.5. Setup de Fluent Launcher. [Fuente Propia]

<span id="page-21-0"></span>Existen diferentes menús desplegables para desarrollar la simulación, como se puede ver en la Figura 2.6. Cada menú debe ser configurado de manera secuencial.

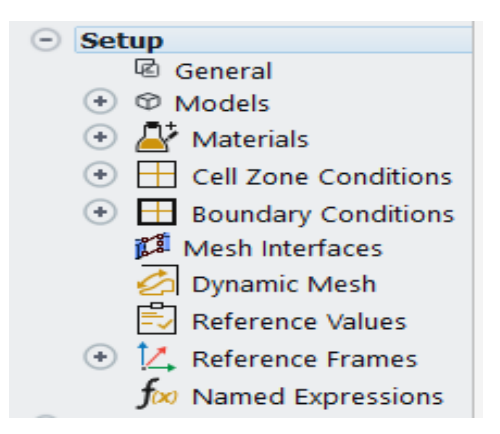

Figura *2.6*. Menús desplegables para el desarrollo de la simulación. [Fuente Propia]

<span id="page-21-1"></span>Al ingresar en el menú "General" aparece un cuadro de dialogo en el cual se configuran las unidades, la forma en que la velocidad será tratada, el tipo de problema que será resuelto y la dirección alineada con la dirección del vector de la gravedad en el modelo, como se ve en la Figura 2.7.

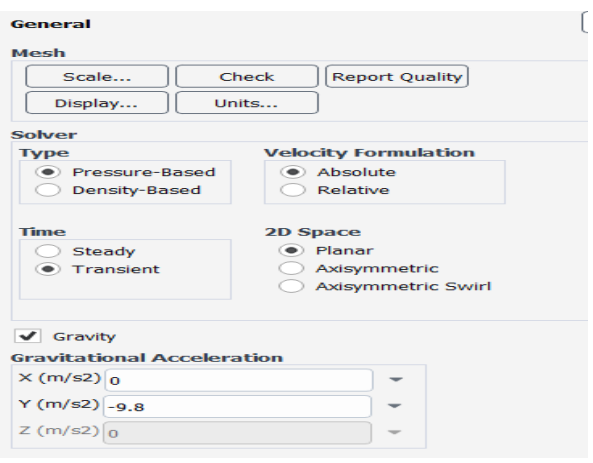

Figura *2.7*. Cuadro de diálogo del menú general. [Fuente Propia]

<span id="page-22-0"></span>Menú Modelos:

Como se muestra en la Figura 2.8, ANSYS tiene diferentes modelos de estudio, se debe seleccionar un modelo que corresponda a las condiciones que tendrá el flujo el cual se define por medio del número de Reynolds. De acuerdo con la referencia usada para la validación del modelo en [1] se tiene que un flujo con Reynolds ≤ 2300 es Laminar y Turbulento si Reynolds ≥ 4000. Como se indica en [7] el modelo k-épsilon es uno de los modelos más empleados en el análisis de un flujo turbulento debido a su baja demanda en los recursos computacionales y sus buenos resultados en la simulación de un flujo turbulento.

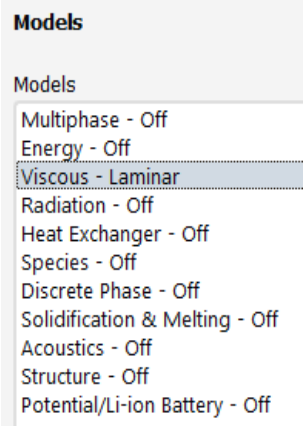

Figura 2.8. Cuadro de diálogo modelos. [Fuente Propia]

<span id="page-22-1"></span>Menú Materiales:

En este punto se definen los materiales de los elementos que actúan en nuestro análisis, no se define el material de los tubos ya que su efecto no es relevante en la simulación porque son estáticos y no se está simulando los esfuerzos sobre los mismos. Por otro lado, las propiedades físicas del fluido sí son necesarias en el modelo, por lo tanto, se debe escoger la opción de aire al igual que el modelo de referencia, como se ve en la Figura 2.9.

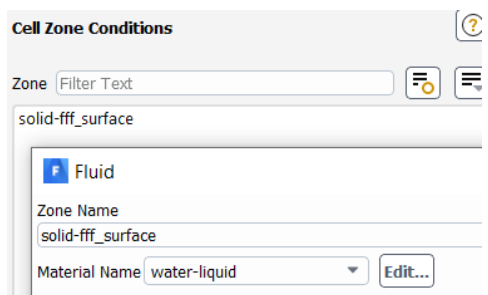

Figura *2.9*. Cuadro de diálogo Materiales. [Fuente Propia]

<span id="page-23-0"></span>Condiciones de Frontera:

Las condiciones de frontera se definirán para la entrada (Inlet) ingresando la velocidad con la que ingresa el fluido través del arreglo de tubos que se calcula como se indica en [8] , para las paredes laterales se selecciona la opción SYMMETRY, lo cual permite definir las condiciones de borde en las paredes laterales como una zona en donde todas las variables son cero (velocidad y presión) evitando que el coeficiente de arrastre en los tubos se vea afectado. Además, al no existir una presión inicial en la entrada se define como cero, Figura 2.10.

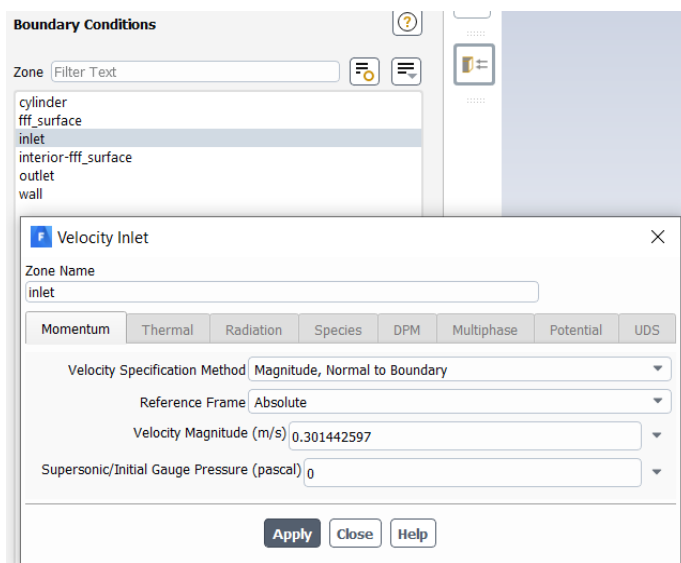

Figura 2.10. Condiciones de Borde. [Fuente Propia]

<span id="page-23-1"></span>Valores de referencia:

En este menú es necesario ingresar los valores de inicio a los cuales se desarrollará la simulación y por ello se necesita seleccionar la opción Inlet. Al ser un modelo 2D el área, la profundidad y longitud son valores unitarios, tal como se muestra en la Figura 2.11.

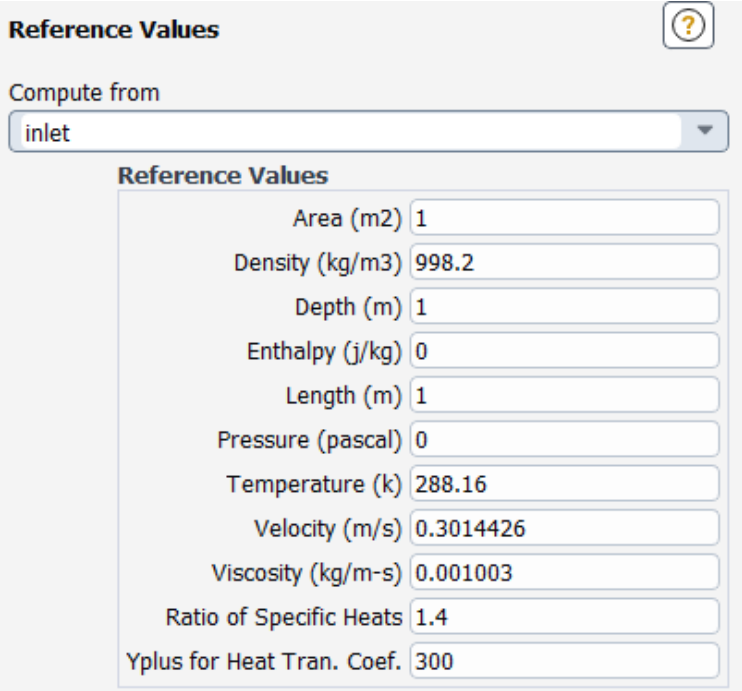

Figura *2.11*. Valores de referencia para la opción Inlet. [Fuente Propia]

<span id="page-24-0"></span>Reportes:

Una vez que se definen las condiciones para la simulación, ANSYS presenta la opción de elegir qué resultados serán incluidos en el reporte para ver cómo varían con respecto al tiempo en la simulación., En el caso de este trabajo se realiza un reporte para el coeficiente de arrastre como se indica en la Figura 2.12.

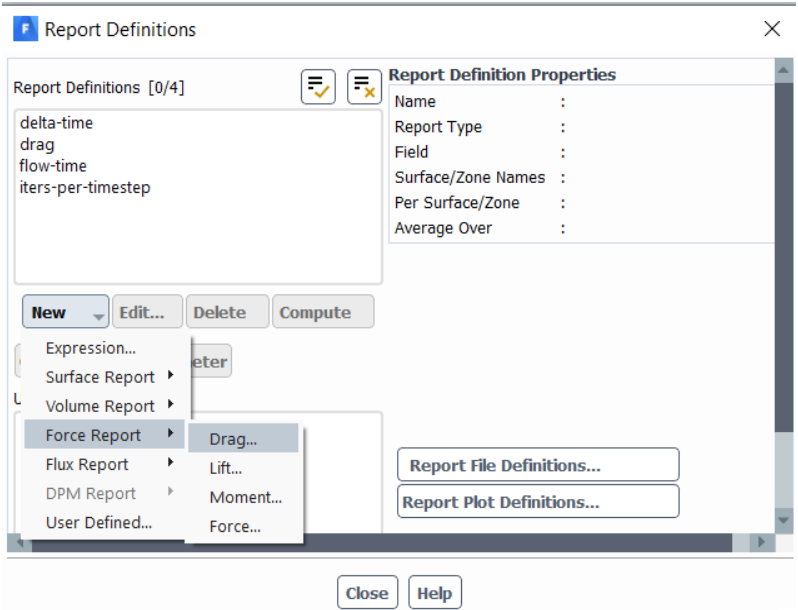

<span id="page-24-1"></span>Figura *2.12*. Selección de reportes para el coeficiente de arrastre. [Fuente Propia]

Parámetros para el inicio de la solución:

En esta sección es necesario configurar los parámetros a la entrada, es decir desde la opción Inlet, así como también seleccionar el método estándar para la solución como se indica en la Figura 2.13.

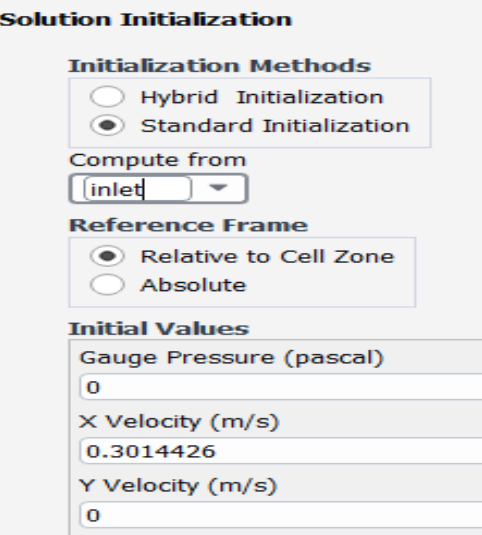

I

I

Figura *2.13*. Parámetros para el inicio de la solución. [Fuente Propia]

<span id="page-25-0"></span>Ejecutar el cálculo:

Estos parámetros permitirán definir como se desarrollará el cálculo con respecto al tiempo y el número de iteraciones necesarias para resolver el problema, la configuración usada se muestra en la Figura 2.14.

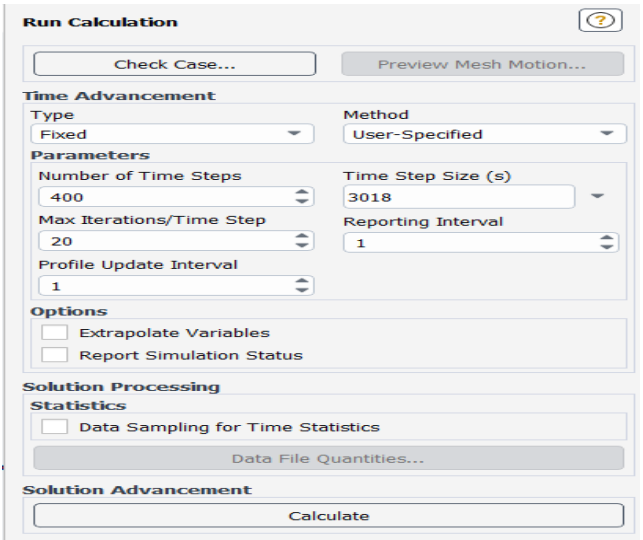

<span id="page-25-1"></span>Figura *2.14*. Parámetros para ejecutar Cálculo. [Fuente Propia]

## <span id="page-26-0"></span>**2.2 Validación de la simulación (Modelo 2D)**

Para validar el modelo computacional configurado en ANSYS, se resolvió un problema cuyos resultados de coeficiente de arrastre se encuentran publicados en [6], lo cual permite la comparación directa de los mismos. En [6] se desarrolla un modelo con un banco de tucos con una geometría escalonada, sujeto a un flujo de aire, cuyas velocidades son modificadas (número de Reynolds) y que generan diferentes valores del coeficiente de arrastre. El problema que se encontró en el uso de los resultados reportados en [6] es que las condiciones de borde no fueron detalladas por sus autores. En este sentido, la Figura 2.15 muestra diferentes configuraciones del banco de tubos en las que los parámetros del arreglo de la tubería se mantienen, pero el dominio computacional es diferente. Además, es importante mencionar que los autores en [6] tampoco mencionaron la temperatura y presión a la entrada del banco de tubos. Para el cálculo de la velocidad se tomó en cuenta una temperatura estándar de 15°C y diferentes Reynolds desde 500 hasta 3500 con un aumento progresivo de 500, con esto se obtuvo la Tabla 2.1 de resultados para las geometrías usadas y el valor de referencia.

<span id="page-26-1"></span>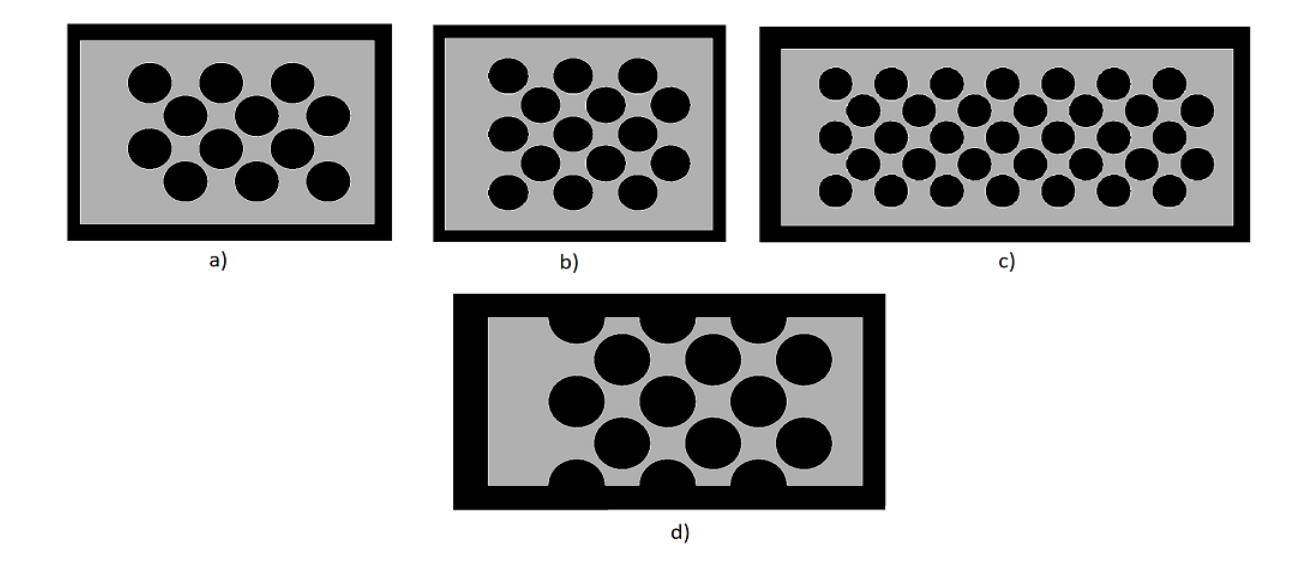

Figura *2.15*. Geometrías de pruebas. a) Geometría inicial (4 filas y 6 columnas), b) Geometría 2 (5 filas y 6 columnas) c), Geometría 3 (5 filas y 14 columnas) d) Geometría Final. [Fuente Propia]

<span id="page-27-0"></span>Tabla *2.1*. Valores de coeficiente de arrastre de la geometría de Referencia y geometrías de prueba. [Fuente Propia]

| Reynolds | $\circledcirc$<br>(m/s)<br>$15^{\circ}$ C<br>Velocidad | $5^{\circ}C$<br>Energía cinética<br>turbulenta $k@1$ | Turbulenta<br>Tasa de disipación<br>energía<br>e@15°C<br>$\overline{\mathbf{a}}$<br>cinética<br>$\frac{9}{5}$ | Geometría<br>Inicial<br>B | Referencia<br>8 | Geometría 2<br>$\theta$ | $\epsilon$<br>Geometría<br>$\theta$ | Geometría 4<br>8 |
|----------|--------------------------------------------------------|------------------------------------------------------|----------------------------------------------------------------------------------------------------|---------------------------|-----------------|-------------------------|-------------------------------------|------------------|
| 500      | 0,12                                                   | 5,52E-05                                             | 6,74E-08                                                                                                    | 0,72                      | 0,84            | 1,5                     | 1,96                                | 8,09             |
| 1000     | 0,24                                                   | 2,21E-04                                             | 5,39E-07                                                                                                    | 0,68                      | 0,74            | 1,21                    | 1,7                                 | 5,35             |
| 1500     | 0,36                                                   | 4,97E-04                                             | 1,82E-06                                                                                                    | 0,65                      | 0,66            | 1,04                    | 1,55                                | 4,37             |
| 2000     | 0,49                                                   | 8,83E-04                                             | 4,31E-06                                                                                                    | 0,6                       | 0,6             | 0,95                    | 1,43                                | 3,87             |
| 2500     | 0,61                                                   | 1,38E-03                                             | 8,43E-06                                                                                                    | 0,58                      | 0,56            | 0,89                    | 1,35                                | 3,58             |
| 3000     | 0,73                                                   | 1,99E-03                                             | 1,46E-05                                                                                                    | 0,57                      | 0,54            | 0,84                    | 1,3                                 | 3,37             |
| 3500     | 0,85                                                   | 2,71E-03                                             | 2,31E-05                                                                                                    | 0,56                      | 0,52            | 0,8                     | 1,25                                | 3,23             |

Analizando el error entre los coeficientes de arrastre de la geometría de referencia y las geometrías de prueba se obtiene la Tabla 2.2.

Tabla *2.2*. Error entre CD Geometría inicial y CD Geometrías de Prueba [Fuente Propia]

<span id="page-27-1"></span>

|         | Error (%)          |                    |                    |                    |  |  |  |
|---------|--------------------|--------------------|--------------------|--------------------|--|--|--|
| Reynold | Geometría          | Geometría          | Geometría          | Geometría          |  |  |  |
| S       | Referencia/Geometr | Referencia/Geometr | Referencia/Geometr | Referencia/Geometr |  |  |  |
|         | ía Inicial         | ía 2               | ía 3               | ía 4               |  |  |  |
| 500     | 16,67              | 44,00              | 57,14              | 89,62              |  |  |  |
| 1000    | 8,82               | 38,84              | 56,47              | 86,17              |  |  |  |
| 1500    | 1,54               | 36,54              | 57,42              | 84,90              |  |  |  |
| 2000    | 0,00               | 36,84              | 58,04              | 84,50              |  |  |  |
| 2500    | 3,45               | 37,08              | 58,52              | 84,36              |  |  |  |
| 3000    | 5,26               | 35,71              | 58,46              | 83,98              |  |  |  |
| 3500    | 7,14               | 35,00              | 58,40              | 83,90              |  |  |  |

De la Tabla 2.2, se puede definir a la Geometría Inicial como la geometría que valida nuestro modelo, ya que el error calculado es bajo en comparación con el de las otras geometrías. Incluso al comparar los resultados con un Reynolds de 2000 el error entre la Geometría de Referencia y la Geometría Inicial es cero.

Finalmente, al graficar la tendencia de los valores de CD en la Figura 2.16, se evidencia el acercamiento que existe entre los resultados reportados en [6] para la Geometría Inicial.

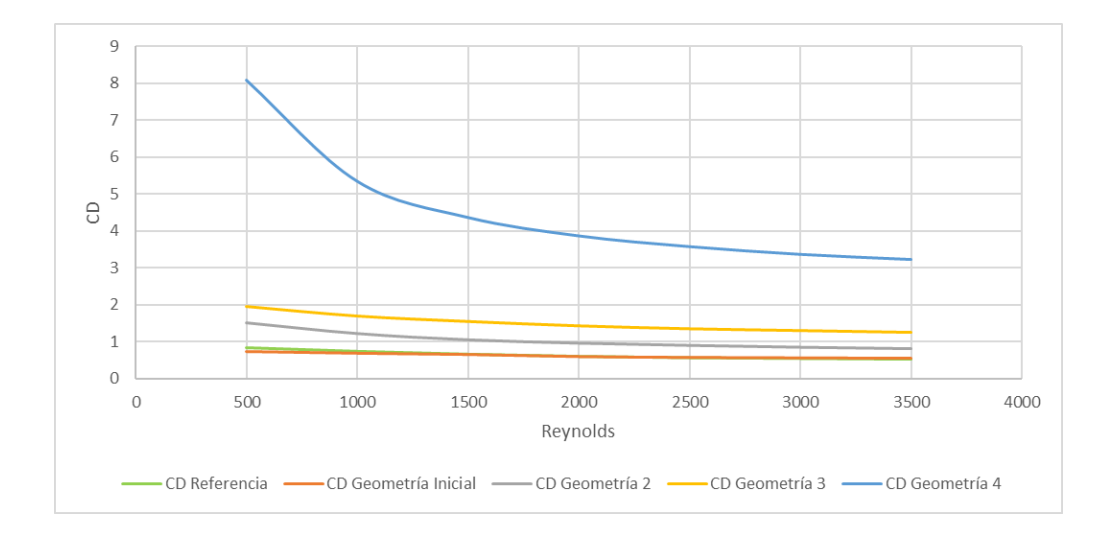

<span id="page-28-1"></span>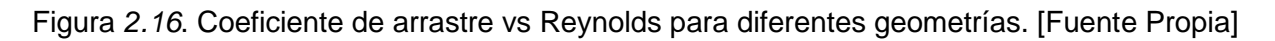

## <span id="page-28-0"></span>**2.3 Modelo computacional 3D para la determinación del coeficiente de arrastre alrededor de un arreglo de tubos con patrón escalonado.**

El objetivo de realizar el modelado 3D mediante ANSYS con su módulo Fluent es replicar con mayor exactitud el fenómeno físico de arrastre que se da al interior de un intercambiador de calor de tubos y coraza. Los resultados de la simulación de CD en un modelo 3D pueden ser comparados con la simulación 2D para evaluar su cercanía.

Los pasos por seguir en la simulación 3D son similares a los que se realizan en el modelo 2D por lo que en esta sección se describe únicamente los que difieren de la explicación previa.

Geometría:

Como se observa en la Figura 2.17 para la realización de la geometría 3D se parte del boceto realizado en la simulación 2D, así se le da un espesor de valor unitario para obtener la geometría 3D.

<span id="page-28-2"></span>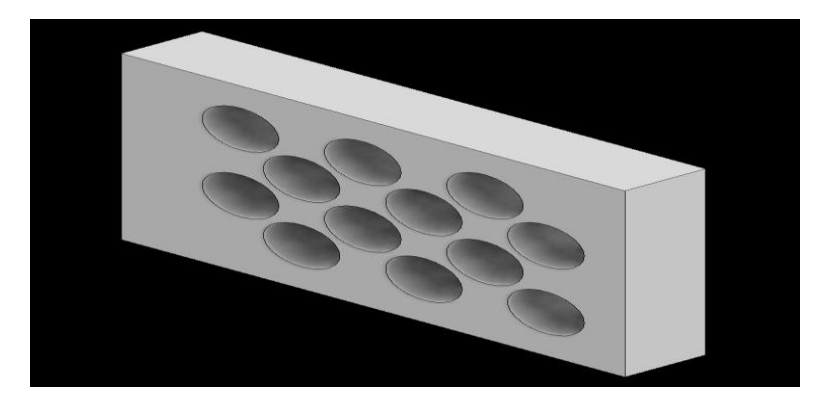

Figura 2.17. Geometría 3D en Inventor. [Fuente Propia]

Fronteras:

Es necesario definir las fronteras de la geometría ya que permite establecer a que corresponde cada zona de la geometría y también a definir condiciones de borde, Figura 2.18.

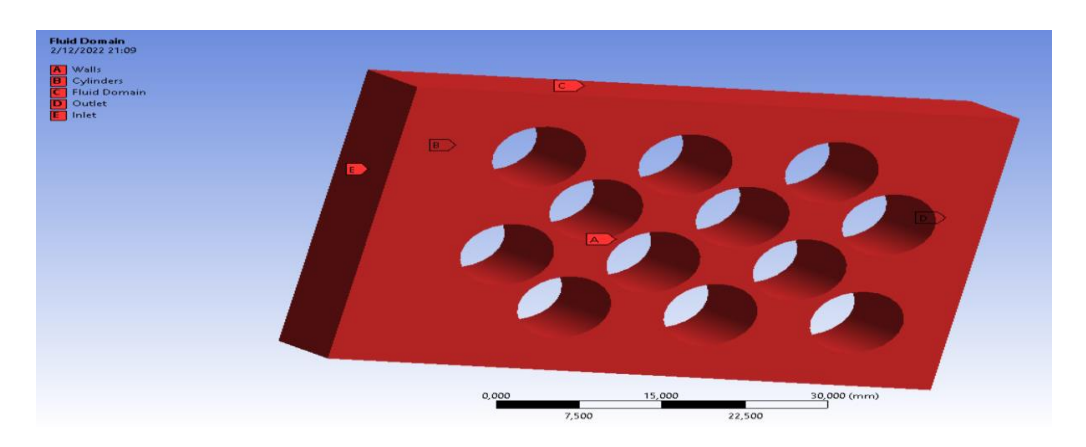

Figura 2.18 Etiquetado de Fronteras [Fuente Propia]

#### <span id="page-29-0"></span>Dónde:

- A: Paredes (Wall)
- B: Cilindros (Cylinders).
- C: Dominio del fluido (Fluid Domain)
- D: Salida (Outlet)
- E: Entrada (Inlet)

Mallado:

El mallado se realiza de manera uniforme y el tamaño de la malla es la misma para toda la superficie de la geometría, como se indica en la Figura 2.19.

<span id="page-29-1"></span>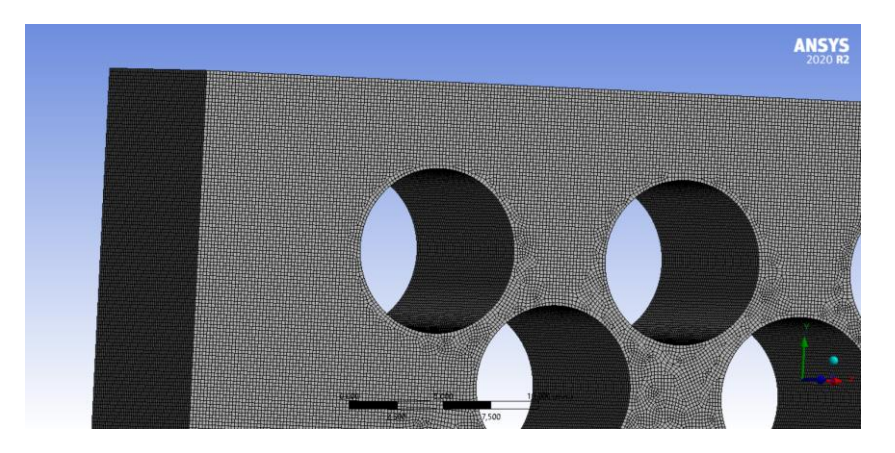

Figura 2.19. Mallado 3D. [Fuente Propia]

## <span id="page-30-0"></span>**2.4 Validación de la simulación en 3D**

Al realizar una comparación entre los valores previamente obtenidos en el modelo 2D y los resultados del modelo 3D, se cuantifica el error entre los modelos como se indica en la Tabla 2.3.

<span id="page-30-2"></span>Tabla 2.3. Comparación entre los resultados de coeficiente de arrastre del modelo 2D y el modelo 3D. [Fuente propia]

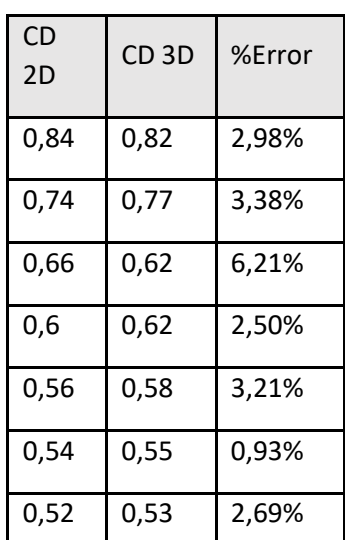

Los resultados tabulados permiten representar gráficamente la tendencia de los coeficientes de arrastre simulados y comparar los modelos en 2D y 3D, tal como se muestra en la Figura 2.20.

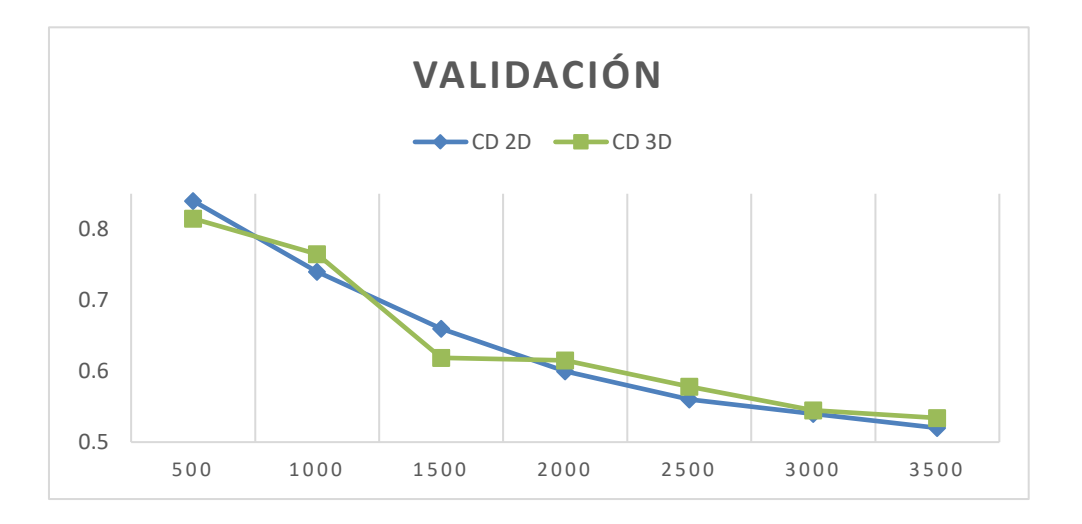

<span id="page-30-1"></span>Figura *2.20*. Valores de CD de simulación 3D y CD de la simulación 2D. [Fuente Propia]

Con los resultados obtenidos entre la simulación 2D y la simulación 3D, se decide elegir el modelo 2D para la realización de este trabajo ya que la simulación 2D se la puede realizar con un menor recurso informático y en un menor tiempo.

## <span id="page-31-0"></span>**3 RESULTADOS, CONCLUSIONES Y RECOMENDACIONES**

En este capítulo se presentan los resultados obtenidos para el coeficiente de arrastre en la simulación de un arreglo escalonado de tubos en un dominio 2D sujeto a un flujo de agua líquida. Se estudia la variación del coeficiente de arrastre en función de la relación paso/diámetro  $(\tau)$  y la velocidad del fluido

#### <span id="page-31-1"></span>**3.1 Resultados**

Datos:

Los valores de diámetro y  $\tau$  se obtienen de la Tabla 2, se toma un diámetro de tubo de 19.1 mm ya que es un valor comercial comúnmente usados en intercambiadores de calor [9] y los diferentes valores de correspondientes al diámetro seleccionado. En la Tabla 3.1.

<span id="page-31-3"></span>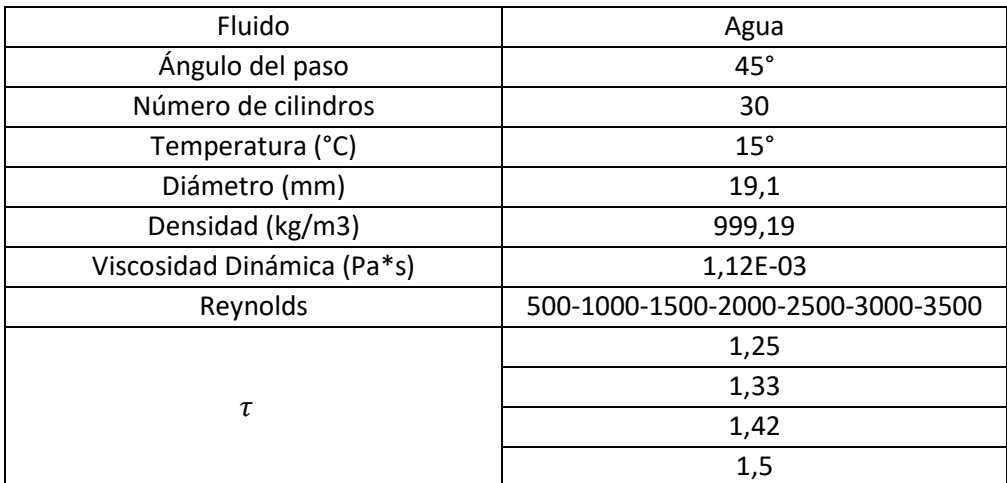

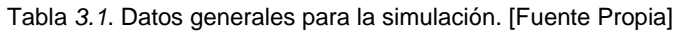

Para determinar la velocidad con la que ingresa el fluido (v) es necesario encontrar la velocidad máxima (Ecuación 3) para cada uno de los valores de Reynolds a usar, en este caso para un arreglo escalonado se muestra la Figura 3.1.

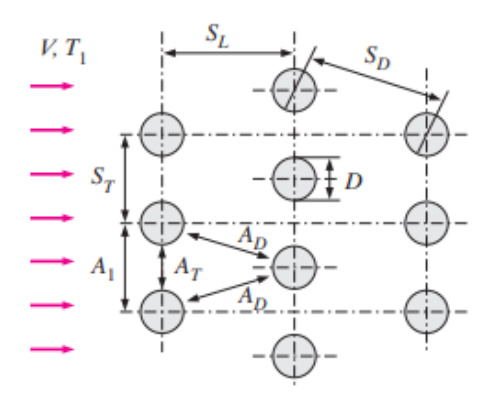

<span id="page-31-2"></span>Figura *3.1*. Parámetros para determinar la velocidad máxima en un arreglo de tubos escalonado [8]

Dónde:

 $A_1, A_T, y A_D$ : Áreas por donde atraviesa el flujo.

- $S_T$ : Paso transversal.
- $S_D$ : Paso diagonal.
- $\mathit{S}_L$ : Paso longitudinal.

Para utilizar la Ecuación 3.1 para el cálculo de la velocidad máxima en un arreglo escalonado se debe cumplir que  $2(A_D) < AT = 2(S_D - D) < (S_T - D)$  cómo se indica en [8].

$$
V_{\text{max}} = \frac{S_T}{2(S_D - D)} V
$$

Ecuación 3.1. Velocidad máxima para el arreglo escalonado. [8]

<span id="page-32-0"></span>Dónde:

 $V_{\text{max}}$ : Velocidad máxima

: Diámetro

: Velocidad con la que ingresa el fluido

$$
Re_D = \frac{\rho V_{max} D}{\mu}
$$

Ecuación 3.2. Número de Reynolds. [8]

<span id="page-32-1"></span>Donde

 $Re<sub>D</sub>$ : Reynolds

 $\rho$ : Densidad del fluido

 $\mu$ : Viscosidad dinámica del fluido

#### **Simulaciones generadas**

Para el análisis de las simulaciones se presenta el contorno de velocidades de un arreglo de tubos escalonado realizado en ANSYS. Se describe el aumento y reducción de la velocidad del fluido al ir pasando por las filas y columnas del arreglo mediante la paleta de colores de la Figura 3.2.

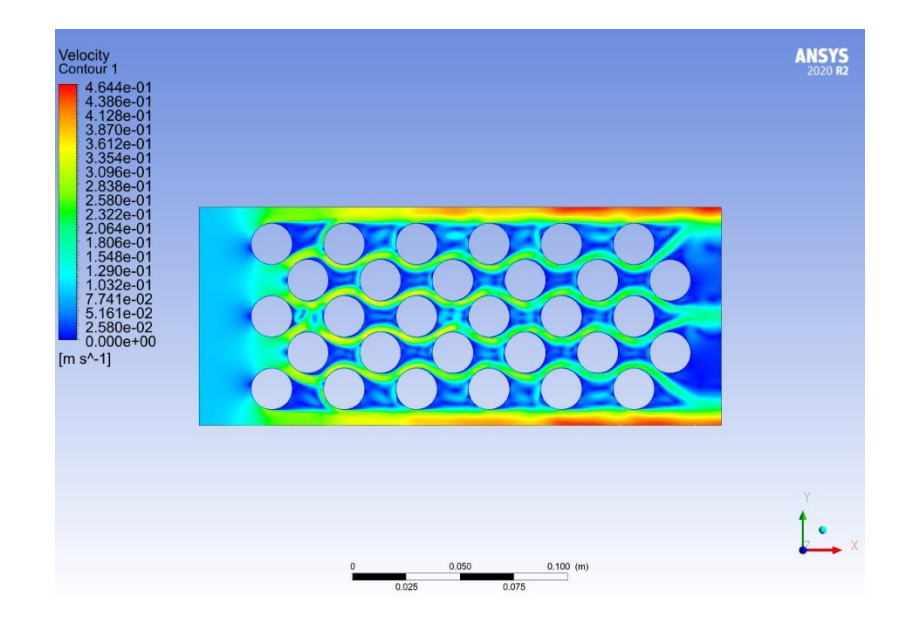

Figura 3.2. Contorno de velocidades [Fuente Propia]

<span id="page-33-0"></span>En la fila central del arreglo de tubos a diferencia de las otras filas se observa con mayor claridad la generación de un vórtice (flujo circular) en la zona posterior del primer tubo, por lo que conforme se varíen las velocidades (Reynolds) al ingreso del flujo y el paso se podrá describir si existe un aumento o disminución de vórtices, en la Figura 3.3 se presenta de manera ampliada un vórtice localizado en la zona posterior del tubo.

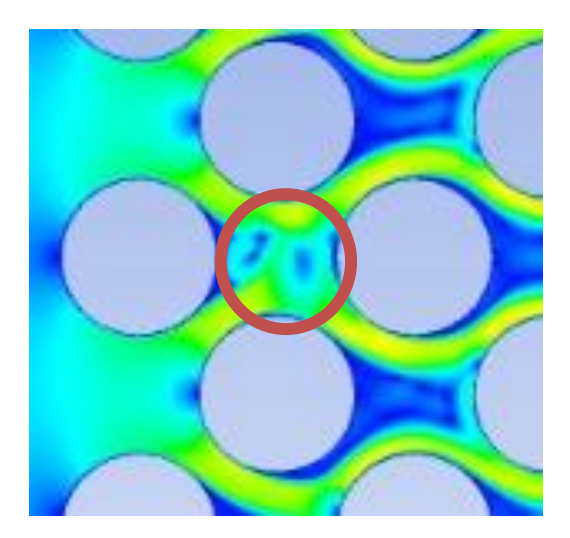

Figura 3.3. Vórtices generados [Fuente Propia]

<span id="page-33-1"></span>Desde la Tabla 3.2 a la Tabla 3.5 se presentan los resultados gráficos del comportamiento del fluido (agua) atravesando el arreglo de tubos escalonado, con lo que se logra evidenciar el comportamiento de la velocidad a diferentes números de Reynolds y  $\tau$ .

<span id="page-34-0"></span>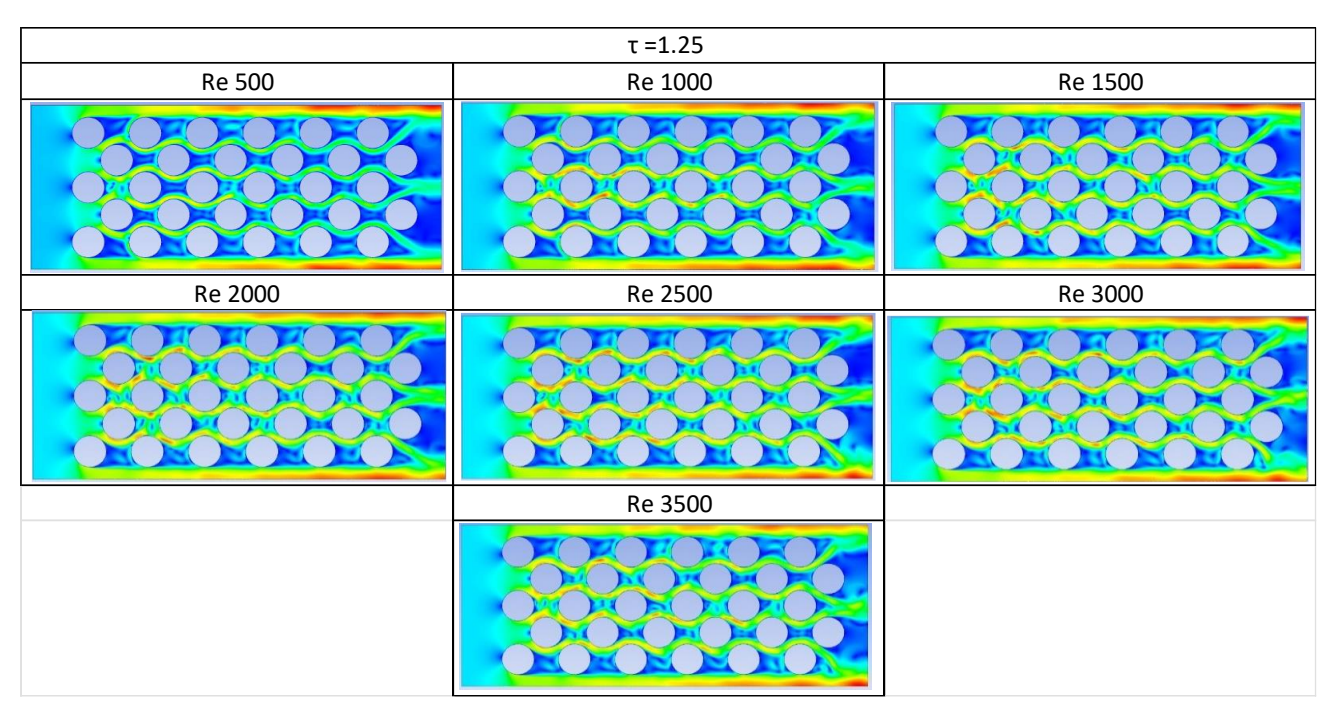

Tabla 3.2. Simulación del flujo para  $\tau$  =1.25 [Fuente Propia]

De la Tabla 3.2, se tiene que a partir de un Re=1000 existe la presencia de vórtices en todos los tubos de la fila central, conforme se sigue aumentando el Re los vórtices aumentan en las 3 filas de tubos de la mitad y a partir de un Re=2500 se puede evidenciar la formación de pequeños vórtices inclusive en las filas que se encuentran cercanas a la pared. La velocidad aumenta en las 3 filas de la mitad del arreglo de tubos conforme el Reynolds aumenta, a diferencia de las filas que se encuentran cercanas a las paredes donde en parte posterior de los tubos las velocidades son aún bajas.

<span id="page-34-1"></span>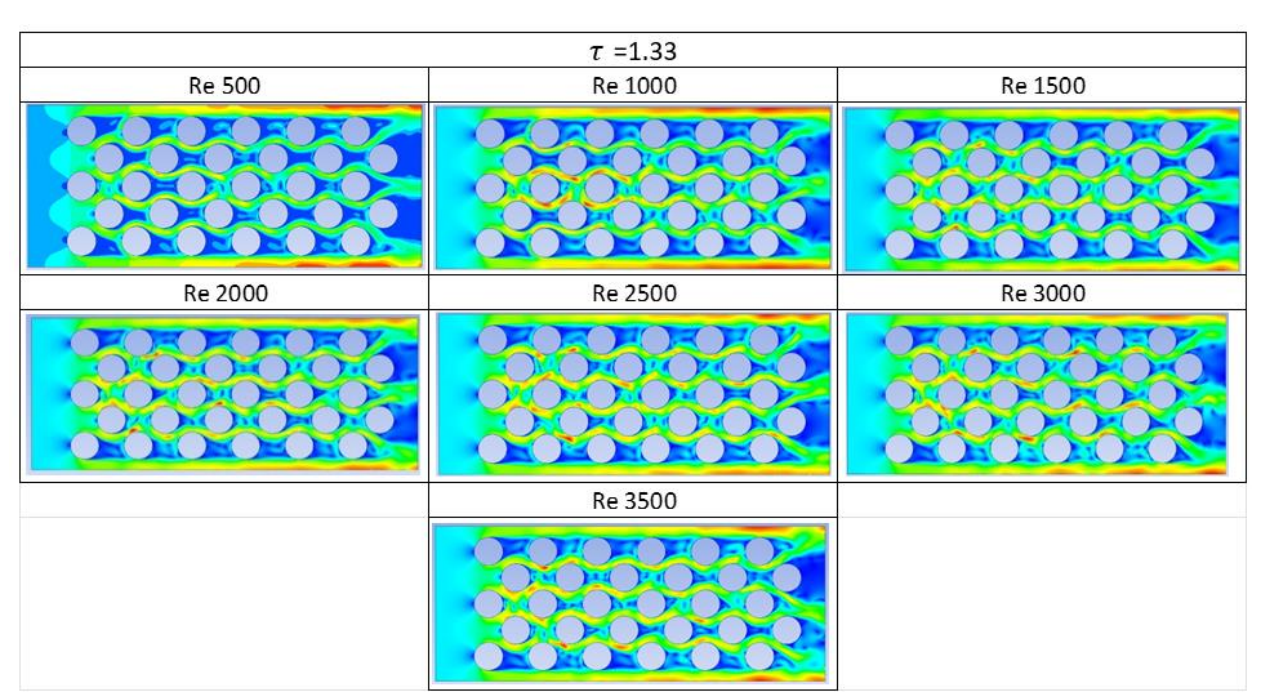

#### Tabla 3.3. Simulación del flujo para  $\tau$  =1.33 [Fuente Propia]

De la Tabla 3.3, se tiene que existe la presencia de vórtices en todos los tubos de la fila central desde un Re=500, conforme se sigue aumentando el Re los vórtices aumentan en las 3 filas de la mitad hasta el Re=2500 posterior a este valor se generan vórtices en las filas de tubos cercanas a las paredes. La velocidad aumenta en las 3 filas de la mitad del arreglo de tubos conforme el Reynolds aumenta, a diferencia de las filas de tubos que se encuentran cercanas a las paredes donde en parte posterior de los tubos las velocidades se mantienen bajas, pero con la presencia de vórtices.

<span id="page-35-0"></span>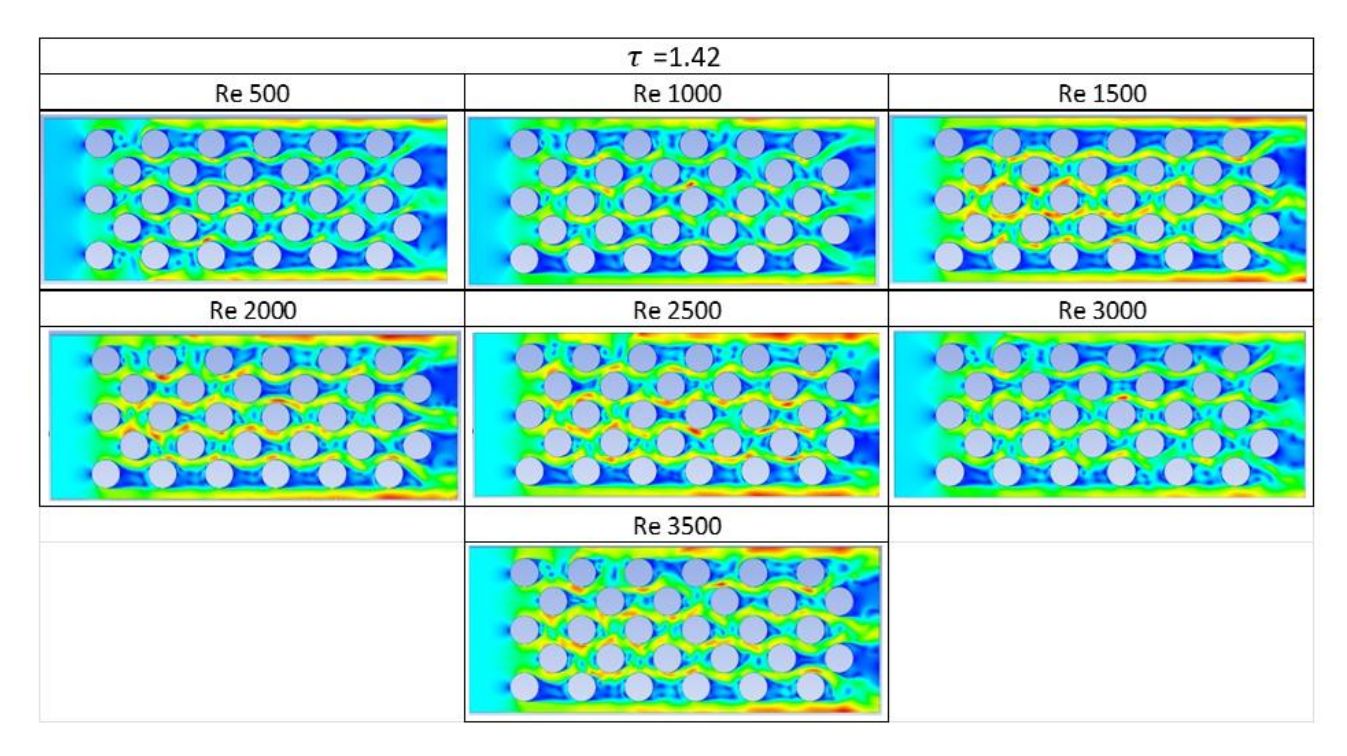

#### Tabla 3.4.Simulación del flujo para  $\tau$  =1.42 [Fuente Propia]

De la Tabla 3.4 se evidencia la generación de vórtices desde un Re=500 tanto en las tres filas de tubos de la mitad y la primera columna de tubos, conforme el Re aumenta los vórtices aumentas en todo el arreglo a diferencia de la última fila inferior que en comparación al resto de filas de tubos no presenta un aumento de vórtices. La velocidad con la que atraviesa el fluido las filas de la mitad del arreglo de tubos aumenta conforme se aumenta el Re, para valores superiores de Re=1500 se tiene un aumento de velocidad cuando el flujo atraviesa las primeras columnas del arreglo de tubos, pero para un Re=3500 la velocidad aumenta en todo el arreglo en comparación a Re menores de 1500.

<span id="page-35-1"></span>Tabla 3.5. Simulación del flujo para  $\tau$  =1.55 [Fuente Propia]

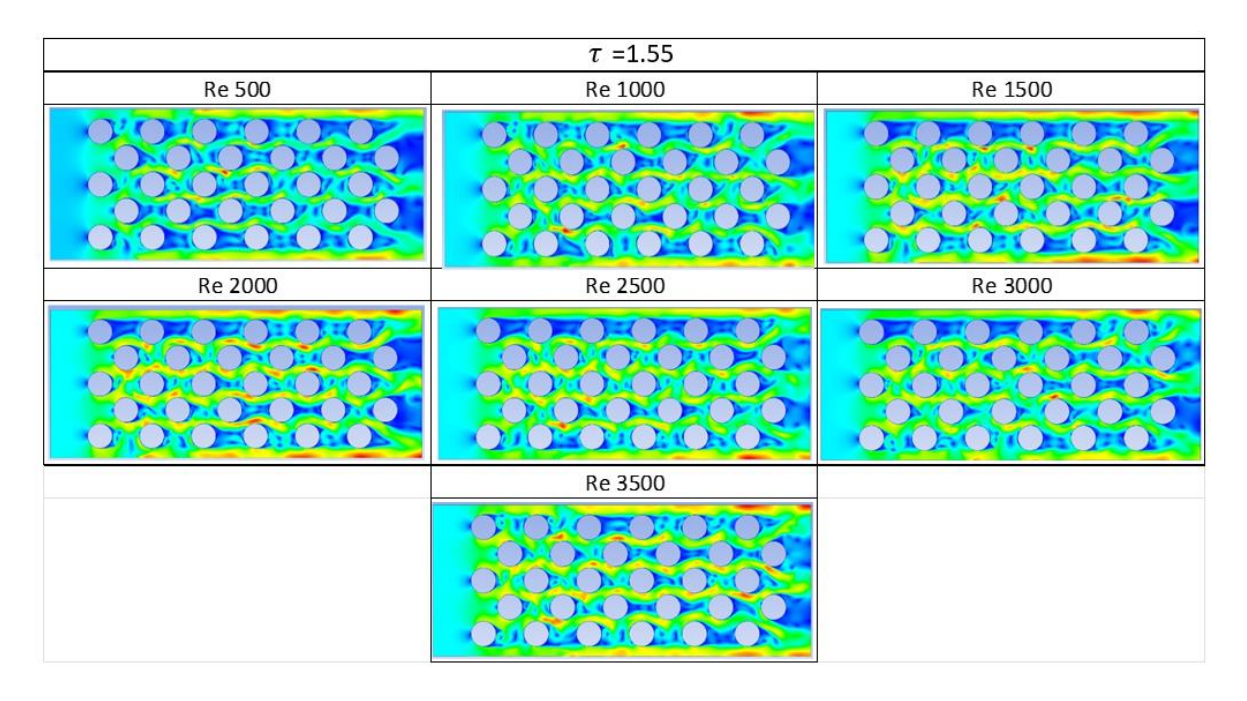

En la Tabla 3.5, existe la presencia de vórtices en gran parte del arreglo de tubos desde un Re=500 hasta que finalmente para un Re=3500 se observa vórtices en la zona posterior de todos los tubos del arreglo. Para un arreglo de tubos con  $\tau = 1.5$  se tienen muy pocas zonas con velocidades bajas en el arreglo de tubos, la velocidad con la que el fluido atraviesa el arreglo de tubos es alta para todos los valores de Re, pero es notorio que no son iguales y que aumentan conforme aumenta el Re.

Los resultados de las simulaciones indican cómo en un arreglo de tubos escalonado aumenta la aparición de vórtices conforme atraviesa las columnas de tubos y conforme aumenta la velocidad, en particular se presenta una alta generación de vórtices en las filas del centro del arreglo de tubos escalonado a diferencia de las que se encuentran cercanas a las paredes a diferencia del arreglo de tubos con un valor de  $\tau$  =1.55. En todos los arreglos de tubos se evidencia que la velocidad es alta en las filas centrales del arreglo de tubos y que conforme el Reynolds aumenta la velocidad aumenta y se vuelve uniforme a lo largo del arreglo de tubos.

#### **Valores del coeficiente de arrastre calculados por la simulación 2D**

Desde la Tabla 3.6 hasta la Tabla 3.9, se presenta los valores numéricos del coeficiente de arrastre encontrados a diferentes valores de Reynold y  $\tau$ .

| PASO (mm) | Reynolds | Velocidad (m/s) @ 15°C | <b>CD</b> |
|-----------|----------|------------------------|-----------|
|           | 500      | 0,08435                | 2,48      |
|           | 1000     | 0,16871                | 2,1       |
|           | 1500     | 0,25306                | 1,77      |
| 23,81     | 2000     | 0,33742                | 1,72      |
|           | 2500     | 0,42177                | 1,68      |
|           | 3000     | 0,50612                | 1,66      |
|           | 3500     | 0,59048                | 1,64      |

<span id="page-37-0"></span>Tabla 3.6. Valores del Coeficiente de arrastre para  $\tau$  =1.25 [Fuente Propia]

<span id="page-37-1"></span>Tabla 3.7. Valores del Coeficiente de arrastre para  $\tau$  =1.33 [Fuente Propia]

| PASO (mm) | Reynolds | Velocidad (m/s) @ 15°C | <b>CD</b> |
|-----------|----------|------------------------|-----------|
|           | 500      | 0,08436                | 2,39      |
|           | 1000     | 0,16871                | 1,82      |
|           | 1500     | 0,25307                | 1,65      |
| 25,4      | 2000     | 0,33742                | 1,57      |
|           | 2500     | 0,42178                | 1,53      |
|           | 3000     | 0,50613                | 1,41      |
|           | 3500     | 0,59049                | 1,31      |

<span id="page-37-2"></span>Tabla 3.8. Valores del Coeficiente de arrastre para  $\tau$  =1.42 [Fuente Propia]

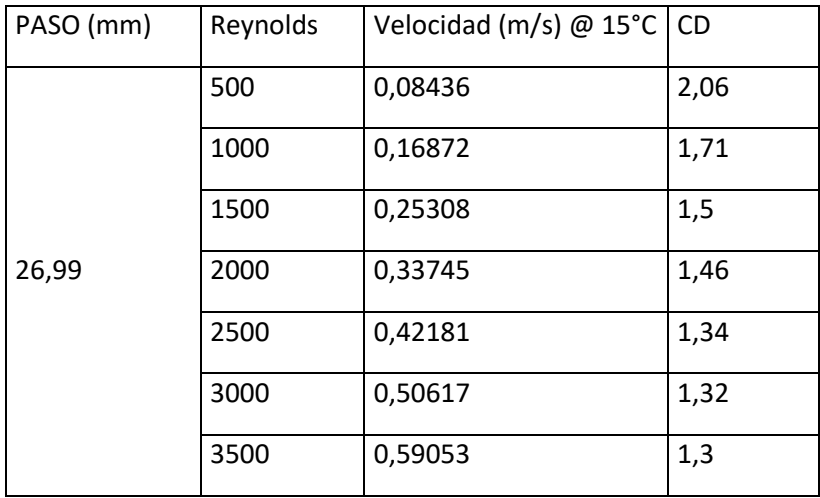

<span id="page-38-1"></span>

| PASO (mm) | Reynolds | Velocidad (m/s) @ 15°C | <b>CD</b> |
|-----------|----------|------------------------|-----------|
|           | 500      | 0,08436                | 2,043     |
|           | 1000     | 0,16873                | 1,49      |
|           | 1500     | 0,25309                | 1,47      |
| 28,58     | 2000     | 0,33745                | 1,41      |
|           | 2500     | 0,42181                | 1,3       |
|           | 3000     | 0,50618                | 1,25      |
|           | 3500     | 0,59054                | 1,16      |

Tabla 3.9. Valores del Coeficiente de arrastre para  $\tau$  =1.5 [Fuente Propia]

Los valores del coeficiente de arrastre disminuyen al aumentar el  $\tau$  en el arreglo de tubos, al aumentar la velocidad (Reynolds) en cada arreglo de tubos independientemente del valor de  $\tau$ se reduce el valor del coeficiente de arrastre tal como se indica en la Ecuación 1.1 donde la velocidad es inversamente proporcional al coeficiente de arrastre.

#### <span id="page-38-0"></span>**3.2 Conclusiones**

Para los intercambiadores de calor de tubos y coraza existe una gran cantidad de información técnica que permite diseñarlos, por lo que mediante una revisión bibliográfica se obtuvieron los valores normalizados de  $\tau$  y diámetros de tubos usados en la configuración de los arreglos escalonados simulados.

La importancia de validar un modelo computacional mediante una revisión bibliográfica radica en que tan reales y veraces pueden ser nuestros resultados al utilizar el software ANSYS Fluent, por lo que entre más confiable sea el modelo de referencia más confiable serán nuestros resultados.

ANSYS Fluent es un software que calcula el valor del coeficiente de arrastre en un arreglo de tubos de manera satisfactoria, considerando condiciones cómo el modelo de resolución (képsilon), geometría y velocidades (Reynolds)

El análisis de las fuerzas de arrastre generadas en un intercambiador de calor de tubo y coraza se lo puede realizar gracias a los valores obtenidos del coeficiente de arrastre, definiendo así que mientras el valor de Reynolds disminuye y el valor de  $\tau$  disminuye el coeficiente de arrastre aumenta causando que los tubos puedan verse afectados estructuralmente.

El análisis del coeficiente de arrastre para un modelo 2D no presenta una variación considerable en los resultados en comparación a un modelo 3D con un error máximo de 6.3%, por lo que en un análisis del coeficiente de arrastre de un arreglo de tubos escalonados se considera confiable utilizar un modelo 2D mejorando así el tiempo en el que se obtienen los resultados de las simulaciones.

El valor del coeficiente de arrastre más bajo con un valor de 1.16 se lo obtuvo con las condiciones de  $\tau = 1.5$  y Re=3500, por lo que en el diseño estructural de un intercambiador de calor se debe utilizar el valor más alto de  $\tau$  y Re superiores a 3500 para evitar daños por deformación.

### <span id="page-39-0"></span>**3.3 Recomendaciones**

Para una mayor precisión en el cómputo del valor del coeficiente de arrastre es recomendable utilizar un tamaño de malla fino sobre la geometría y un refinamiento de la malla en las zonas en las que se realizará la obtención de datos, así como también utilizar un número de iteraciones alto para obtener una mayor proximidad al valor, considerando también los recursos computacionales con los que se cuenta.

Utilizar valores de diámetro de tubo,  $\tau$  y paso que se encuentren establecidos en el TEMA para que el arreglo de tubos no sea un arreglo que no se utilice en la industria.

Considerar los recursos computacionales disponibles para definir si se utiliza un modelo 2D y un modelo 3D.

Asegurarse que el modelo de referencia utilizado para la validación de la simulación sea avalado por alguna institución de investigación.

## <span id="page-40-0"></span>**4 REFERENCIAS BIBLIOGRÁFICAS**

[1] "MECANICA DE FLUIDOS: FUNDAMENTOS Y APLICACIONES (4ª ED.) (INCLUYE CONNECT) | YUNUS A. CENGEL | Casa del Libro," *casadellibro*, Jun. 04, 2020. https://www.casadellibro.com/libro-mecanica-de-fluidos-fundamentos-y-aplicaciones-4-edincluye-connect/9781456277703/11580754 (accessed Dec. 08, 2022).

[2] "TEMA 7 INTERCAMBIADORES DE CALOR - PDF Free Download." https://docplayer.es/3682166-Tema-7-intercambiadores-de-calor.html (accessed Dec. 08, 2022).

[3] "TEMA-10th-Edition-2019.pdf." Accessed: Dec. 08, 2022. [Online]. Available: https://www.ingeduca.com/wp-content/uploads/2020/11/TEMA-10th-Edition-2019.pdf

[4] R. S. Subramanian, "Shell-and-Tube Heat Exchangers".

[5] "Standards for Shell and Tube Heat Exchangers, 5th Edition (HEI 129)." https://www.techstreet.com/standards/standards-for-shell-and-tube-heat-exchangers-5thedition-hei-129?product\_id=1881119 (accessed Jan. 09, 2023).

[6] A. Horvat and B. Mavko, "Drag Coefficient and Stanton Number Behavior in Fluid Flow Across a Bundle of Wing-Shaped Tubes," *J. Heat Transf.*, vol. 128, no. 9, pp. 969–973, Sep. 2006, doi: 10.1115/1.2241746.

[7] G. Richmond, *Modelos de turbulencia introductorio*. 2019. doi: 10.13140/RG.2.2.21060.17289.

[8] U. A. Cengel, "Transferencia de calor y masa. Un enfoque práctico".

[9] R. Álvarez-Briceño, F. T. Kanizawa, G. Ribatski, and L. P. R. de Oliveira, "Updated results on hydrodynamic mass and damping estimations in tube bundles under two-phase crossflow," *Int. J. Multiph. Flow*, vol. C, no. 89, pp. 150–162, 2017, doi: 10.1016/j.ijmultiphaseflow.2016.09.022.

## <span id="page-41-0"></span>**5 ANEXOS**

<span id="page-41-1"></span>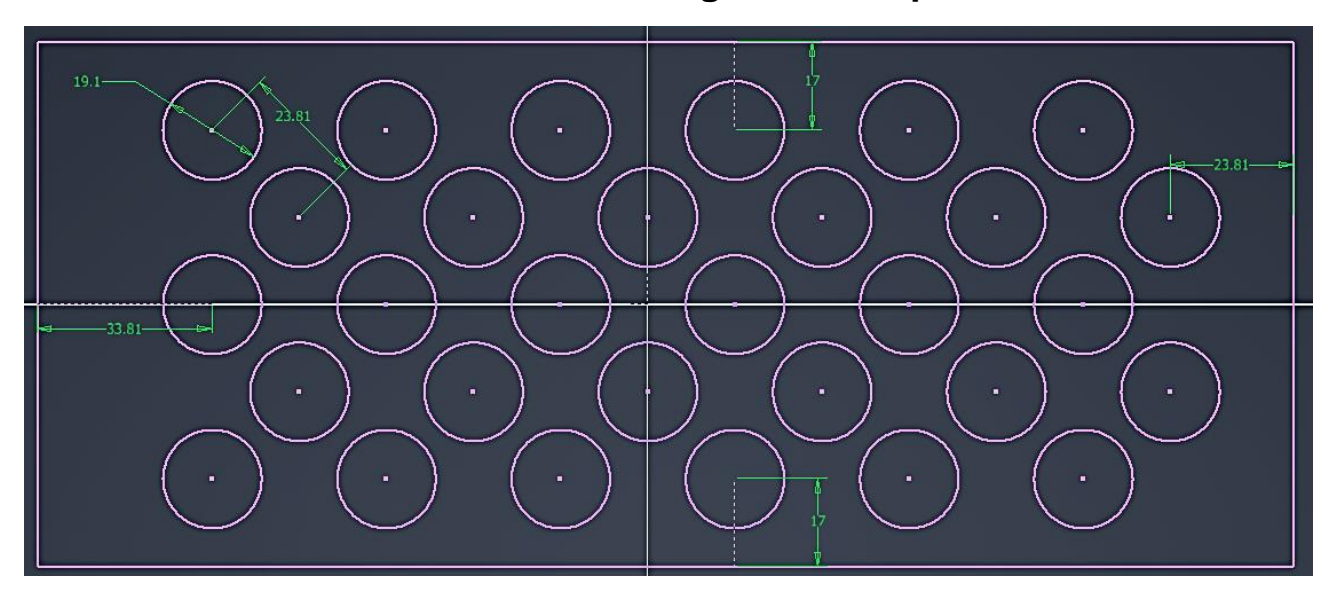

**ANEXO I: Dimensiones del arreglo de tubo para =1.25**

**ANEXO II: Dimensiones del arreglo de tubo para =1.***33*

<span id="page-41-2"></span>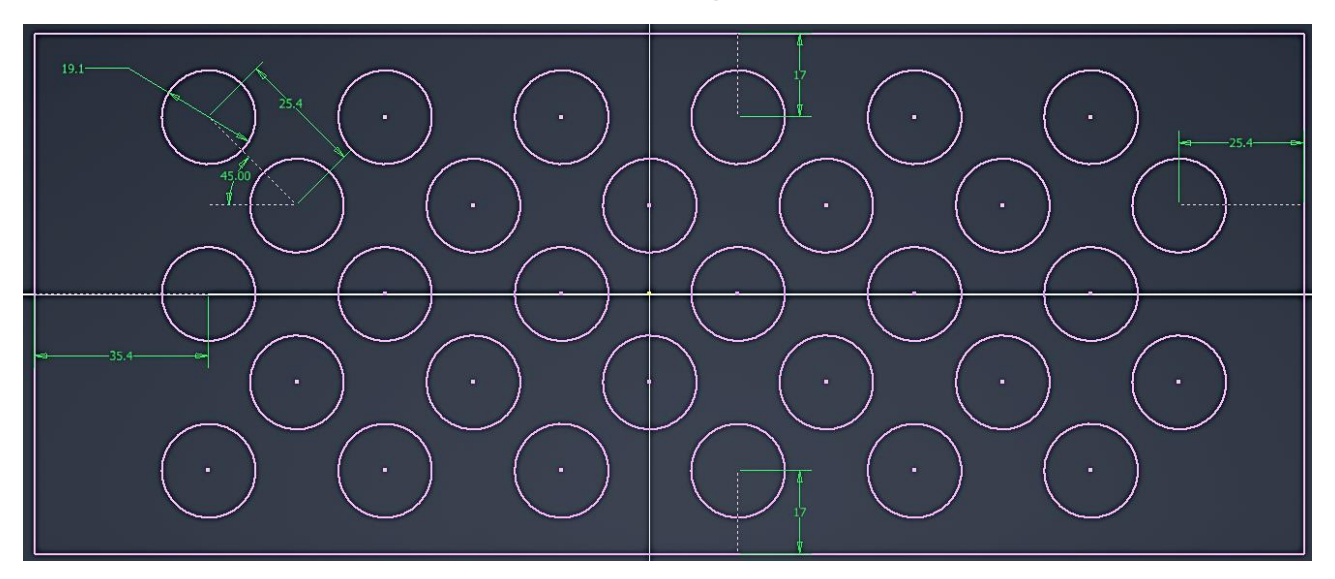

<span id="page-42-0"></span>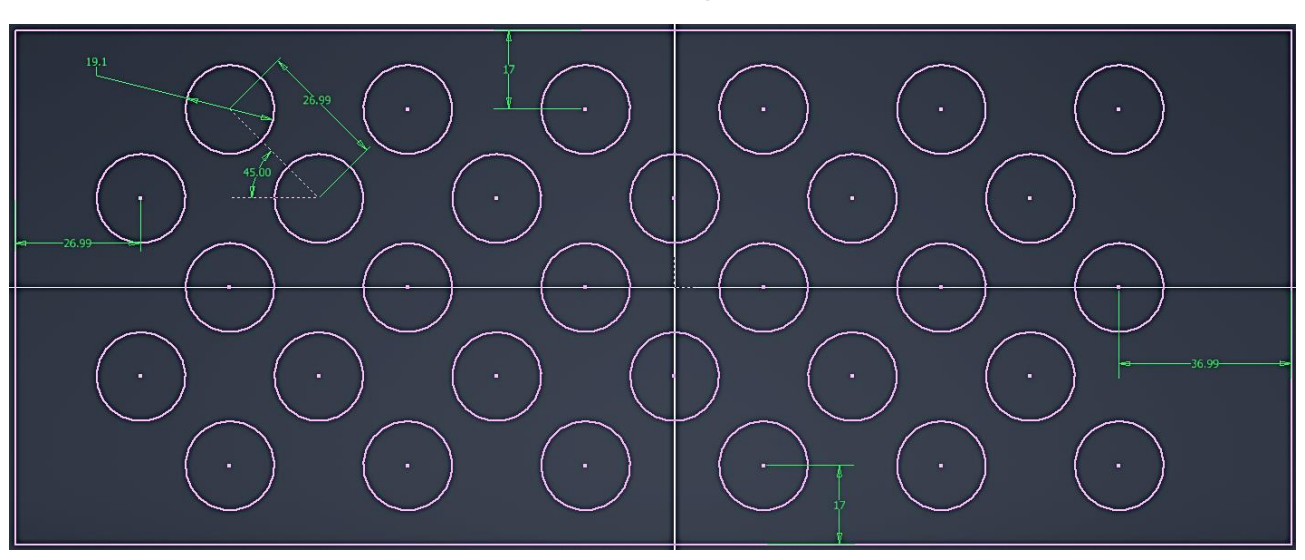

**ANEXO III: Dimensiones del arreglo de tubo para =1.***42*

<span id="page-42-1"></span>**ANEXO IV: Dimensiones del arreglo de tubo para =1.***42*

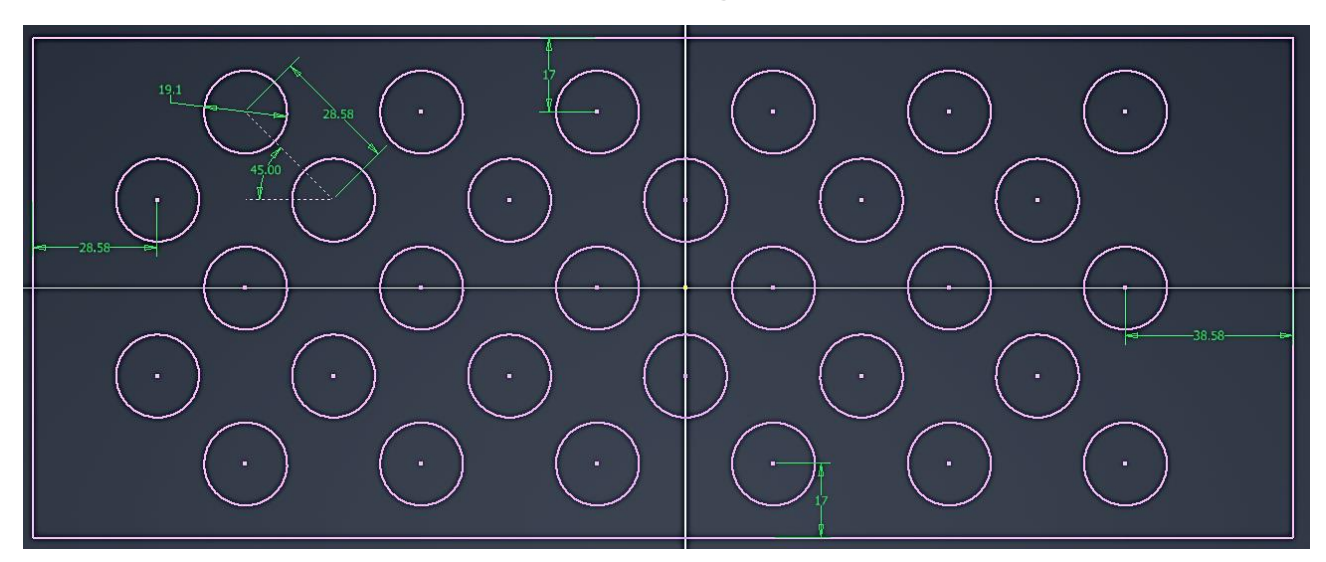